## Fronius DATCOM Detail

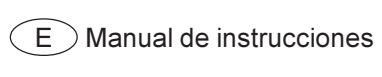

Comunicación de datos

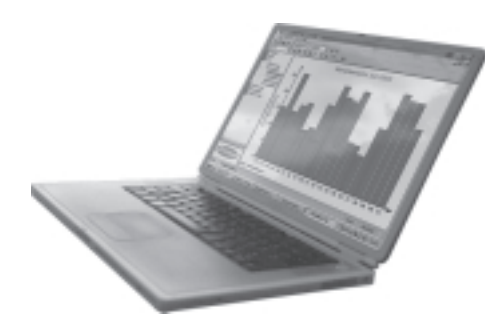

## Estimado lector

### Introducción

Le agradecemos la confianza que ha depositado en nosotros y le felicitamos por haber adquirido este producto de primera calidad de Fronius. Estas instrucciones de uso le ayudarán a familiarizarse con su uso. Mediante la lectura atenta de las instrucciones conocerá las diversas posibilidades de uso de su producto Fronius. Solo así podrá aprovechar al máximo sus múltiples ventajas.

Por favor tenga en cuenta también las normas de seguridad y procure usted de este modo más seguridad en el lugar de aplicación del producto. Un manejo cuidadoso del producto ayudará a aumentar su duración y su fiabilidad de uso. Esto son requisitos importantes para alcanzar unos resultados extraordinarios.

## Normativa de seguridad

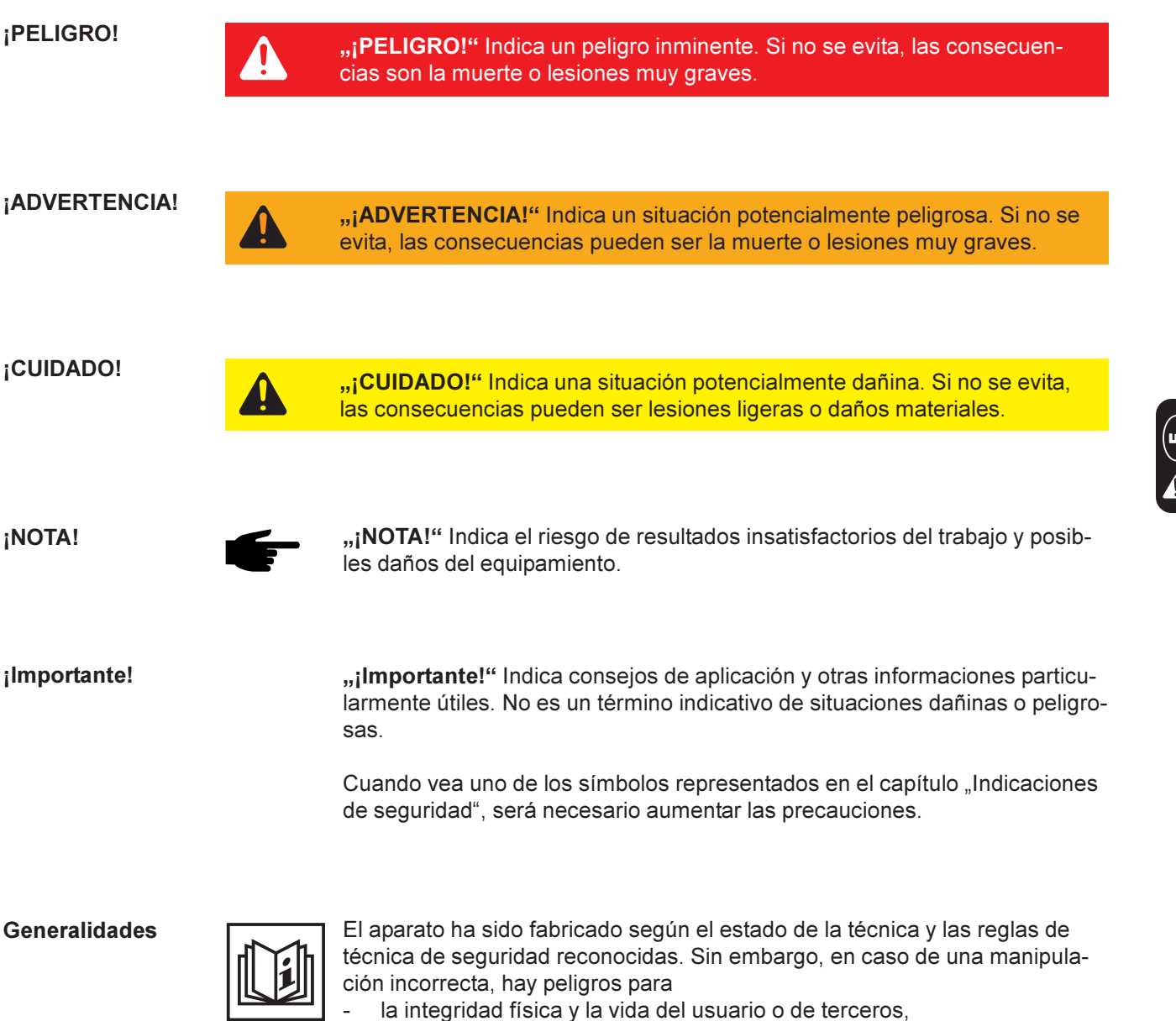

- el aparato y otros bienes del operador,
- el trabajo eficaz con el aparato.

Todas las personas relacionadas con la puesta en servicio, el mantenimiento y la reparación del aparato, deben

- tener la capacitación correspondiente,
- tener conocimientos sobre la manipulación de instalaciones eléctricas y
- haber leído este manual de instrucciones y seguirlo al pie de la letra.

Las Instrucciones de servicio deben guardarse siempre en el lugar de utilización del NCD 67. Como complemento del manual de instrucciones se debe observar, las reglas generales y locales aplicables para la prevención de accidentes y la protección del medio ambiente.

## Generalidades

(Continuación)

Todas las indicaciones de seguridad y de peligro en el aparato

- se deben mantener en estado legible
- se deben preservar intactas
- no deben ser retiradas
- no se deben cubrir, tapar con adhesivos o pintar.

Las ubicaciones de las indicaciones de seguridad y de peligro en el aparato están descritas en el capítulo "Generalidades" del manual de instrucciones del aparato.

Las averías que pudiesen afectar la seguridad deben ser solucionadas antes de encender el aparato.

### ¡Se trata de su seguridad!

Empleo conforme a lo establecido

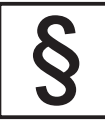

El aparato debe ser utilizado exclusivamente para las aplicaciones que estén dentro del uso previsto para el diseño constructivo.

Toda utilización diferente se considera como no prevista por la construcción. El fabricante no asume responsabilidad alguna por los daños que resulten de ello.

También forman parte del uso previsto:

- la lectura íntegra y la observación de todas las indicaciones y las indicaciones de seguridad y de peligros del manual de instrucciones
- la observación de los trabajos de mantenimiento y de revisión.
- el cumplimiento de todas las tareas de control y mantenimiento
- el montaje según el manual de instrucciones

Si procede se tienen que aplicar, también, las siguientes directivas:

- Disposiciones de las empresas de suministro energético para la alimentación de red
- Instrucciones del fabricante del módulo solar.

### Condiciones del entorno

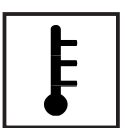

La operación o el almacenamiento fuera de la zona indicada se considera como no previsto por la construcción. El fabricante no asume responsabilidad alguna por los daños que resulten de ello.

Encontrara información más detallada sobre las condiciones de entorno admisibles en los datos técnicos del manual de instrucciones.

Personal cualificado

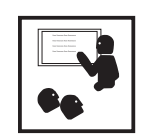

La información de servicio de este manual de instrucciones va destinada sólo a personal profesional cualificado. Un electrochoque puede ser mortal. No lleve a cabo ninguna otra actividad que no esté descrita en esta documentación. Esto es aplicable, incluso aunque usted está cualificado para ello.

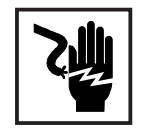

Todos los cables y conductos deben ser resistentes, estar intactos, aislados y tener un tamaño suficiente. Las conexiones flojas, los cables o conductos chamuscados, dañados o de un tamaño insuficiente deben ser sustituidos inmediatamente por una empresa especializada autorizada.

Personal cualificado (continuación)

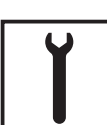

El mantenimiento y la reparación sólo las puede llevar a cabo una empresa especializada autorizada.

En el caso de piezas de otras marcas no se garantiza que éstas fueran diseñadas y fabricadas para los requisitos de carga y de seguridad. Utilizar exclusivamente repuestos originales (aplicable también a piezas normalizadas).

Sin la correspondiente autorización del fabricante, no efectuar ningún tipo de modificaciones en el aparato.

Cambiar inmediatamente los componentes que no estén en perfecto estado.

Medidas de seguridad en el lugar de aplicación

Cuando se instalan aparatos con aperturas de aire refrigerante, tiene que quedar garantizado que el aire refrigerante pueda entrar y salir sin impedimentos a través de las rendijas de ventilación. El aparato sólo se debe hacer funcionar con el grado de protección indicado en la placa de características.

Medidas de compatibilidad electromagnética

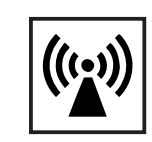

Durante la instalación hay que asegurarse que no hayan interferencias electromagnéticas en las instalaciones eléctricas y electrónicas.

Instalación eléctrica

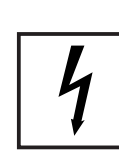

Las instalaciones eléctricas se deben realizar sólo conforme a las normas y directivas nacionales y regionales.

Medidas de protección ESD

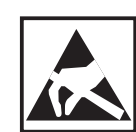

Existe peligro de que se dañen los componentes electrónicos por descarga eléctrica. Se tienen que tomar las medidas de protección ESD correspondientes cuando se sustituyan o instalen los componentes.

Medidas de seguridad durante el servicio normal

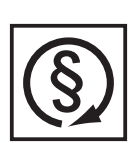

Utilizar el aparato solamente cuando todos los dispositivos de protección estén plenamente funcionales. Si los dispositivos de protección no están plenamente funcionales, hay peligros para

- la integridad física y la vida del operario o terceros,
- el aparato y otros bienes del operador
- el trabajo eficiente con el trabajo.

Los dispositivos de seguridad que no funcionen perfectamente tienen que ser reparados por una empresa especializada autorizada antes de encender el aparato.

Nunca rodear los dispositivos de protección ni ponerlos fuera de servicio.

Identificación de seguridad

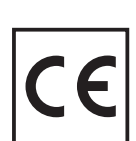

Los aparatos con el marcado CE cumplen con los requisitos básicos de la directriz de baja tensión y compatibilidad electromagnética. Encontrara información más detallada en el anexo o en el capítulo "Datos técnicos" de su documentación).

Eliminación

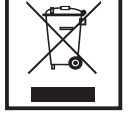

¡No tire este aparato junto con el resto de las basuras domésticas! De conformidad con la Directiva europea 2002/96/CE sobre residuos de aparatos eléctricos y electrónicos y su transposición al derecho nacional, los aparatos eléctricos usados deben ser recogidos por separado y reciclados respetando el medio ambiente. Asegúrese de devolver el aparato usado al distribuidor o solicite información sobre los sistemas de desecho y recogida locales autorizados.

¡Hacer caso omiso de la presente directiva europea puede acarrear posibles efectos sobre el medio ambiente y su salud!

Seguridad de datos

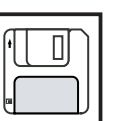

El usuario es el responsable de garantizar la seguridad de los datos frente a cambios en los ajustes de fábrica. El fabricante no se hace responsable en el caso de que se borren los ajustes individuales.

Derecho de propiedad inte**lectual** 

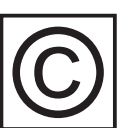

La propiedad intelectual de este manual de instrucciones pertenece al fabricante.

El texto y las ilustraciones corresponden al estado de la técnica en la fecha de impresión. Queda reservado el derecho a realizar modificaciones. El contenido del manual de instrucciones no justifica ningún tipo de derecho por parte del comprador. Agradecemos todas las sugerencias de mejoras y la indicación de errores en el manual de instrucciones.

# Tabla de contenido

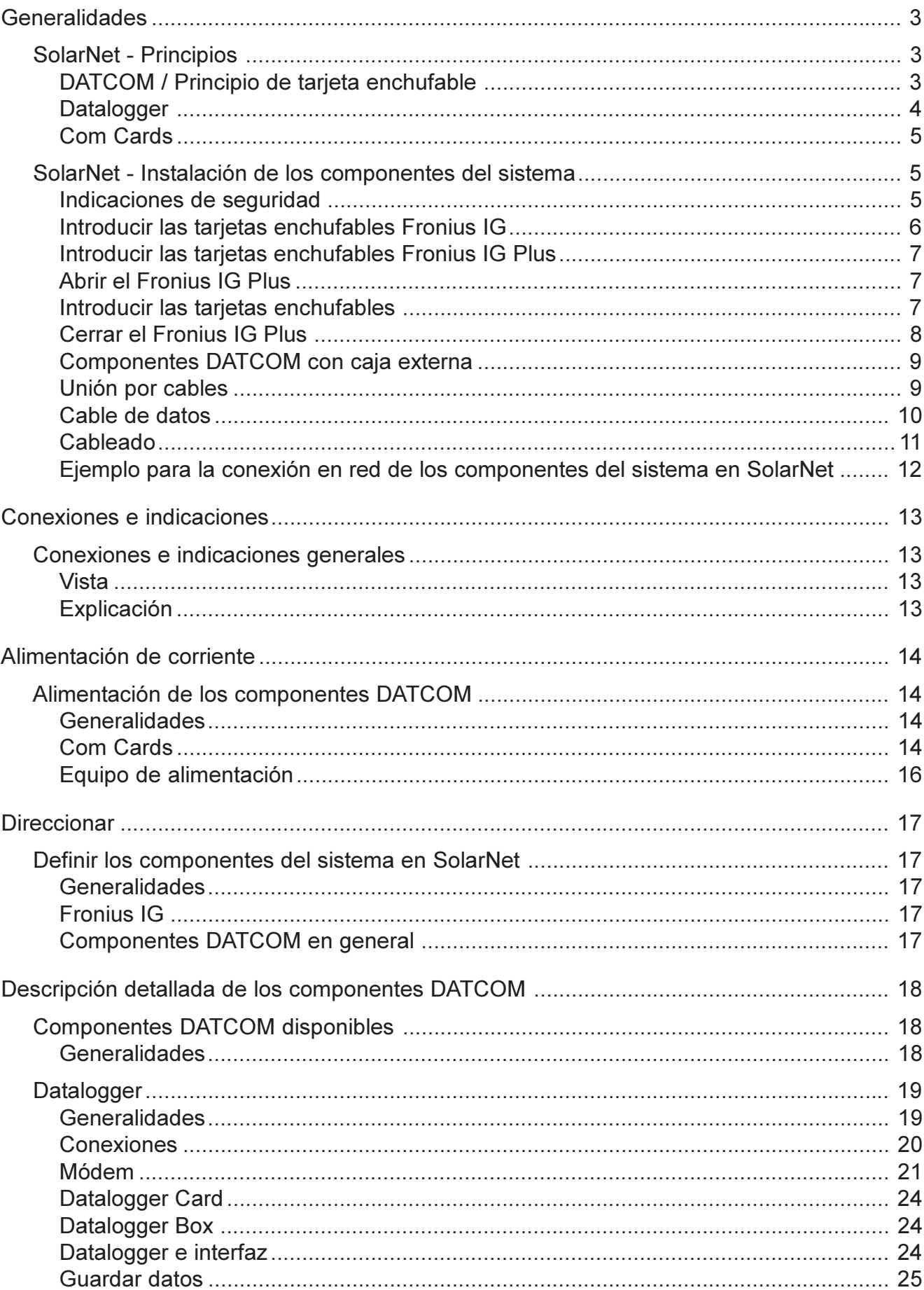

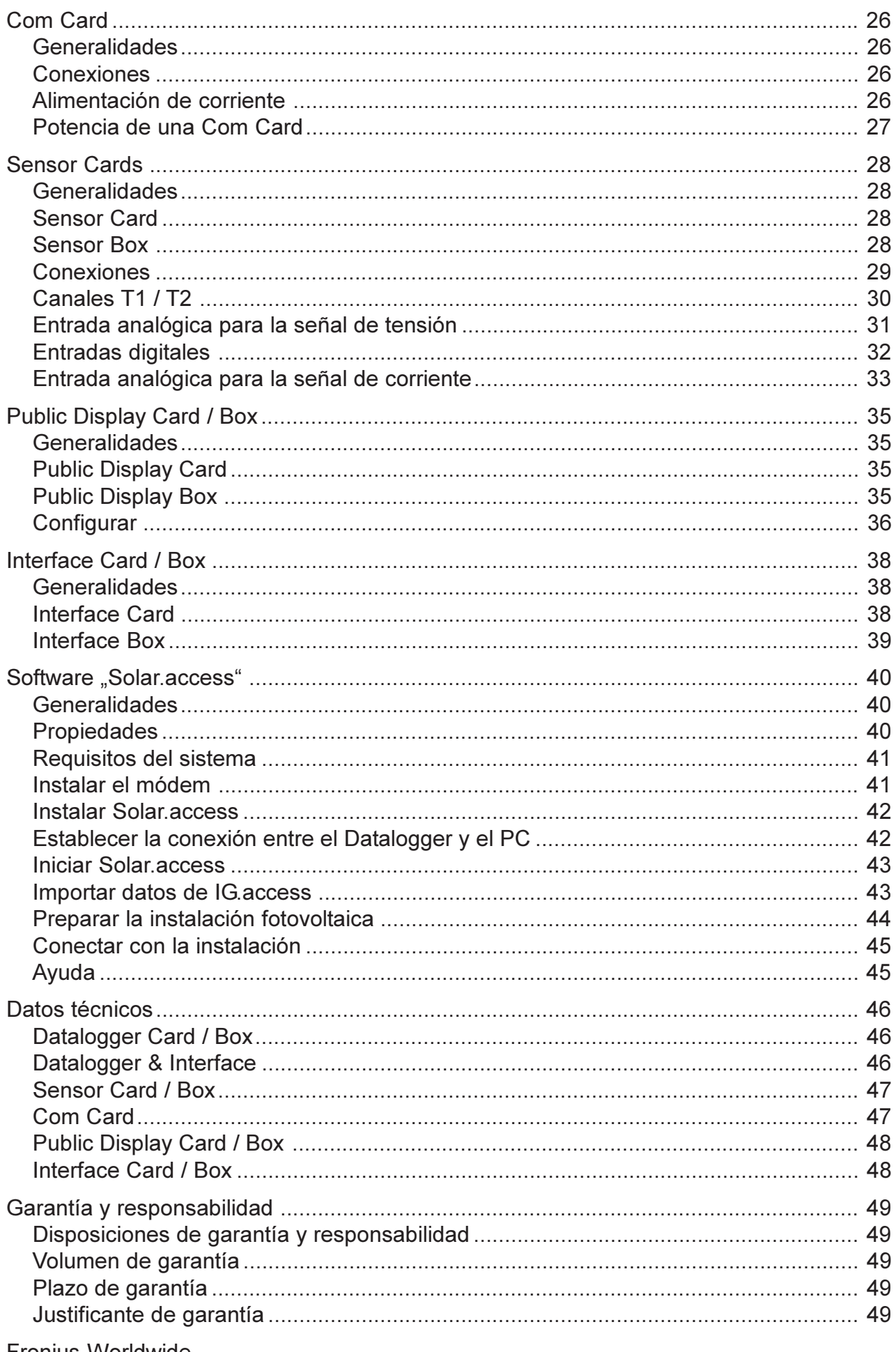

### 3

# Generalidades

## SolarNet - Principios

DATCOM / Principio de tarjeta enchufable

La SolarNet sirve de base para la aplicación individual ilimitada de los componentes DATCOM. SolarNet es una red de datos que permite el intercambio de datos de varios Fronius IG o Fronius IG Plus con los componentes DATCOM.

La red de datos SolarNet corresponde a un sistema de bus en anillo. Una única conexión de datos entre los diferentes componentes es suficiente en cada caso para la comunicación de uno o varios Fronius IG o Fronius IG Plus con los componentes DATCOM. De este modo se reducen las necesidades de cableado de los diferentes componentes DATCOM al mínimo.

Los componentes DATCOM se ofrecen en forma de tarjetas enchufables (similares a las del PC). El Fronius IG y el Fronius IG Plus están preparados para la introducción de cuatro tarjetas enchufables dentro de la caja.

Para aumentar la flexibilidad, los componentes DATCOM también se encuentran disponibles como versiones con caja externa.

## DATCOM / Principio de tarieta enchufable (continuación)

La siguiente cantidad máxima de componentes DATCOM e inversores puede ser agrupada para componer un sistema total (versión: mayo 2008):

- 100 inversores de la serie Fronius IG o Fronius IG Plus (se admite la combinación de diferentes tipos como, por ejemplo, IG 15 e IG 60 con caja interior y caja exterior o IG Plus 100)

- 1 Datalogger pro o easy Card / Box o Datalogger Web
- 10 Sensor Cards / Boxes
- 10 Public Display Cards / Boxes
- 1 Interface Card / Box
- 200 String Controls

No obstante, el sistema ha sido construido de tal modo que se puedan equipar posteriormente los componentes DATCOM desarrollados en el futuro con facilidad.

## Datalogger La pieza central de SolarNet es el Datalogger. Este elemento se encarga de coordinar el tráfico de datos y garantiza también que se distribuyan de forma rápida y segura incluso grandes volúmenes de datos. El Datalogger guarda adicionalmente los datos de toda la instalación durante largos períodos de tiempo.

El Datalogger dispone de tres interfaces de datos:

- Dos para la transmisión de datos directa al PC (RS232 y USB)
- Una para la consulta a distancia de datos a través de un PC remoto a través de módem y línea de teléfono (RS232)

El Datalogger está disponible en tre variantes.

## Datalogger pro:

El Datalogger pro guarda los datos de hasta 100 inversores y 10 Sensor-Cards/Boxes.

## Datalogger easy:

El Datalogger easy sólo guarda los datos del inversor y de la Sensor Card / Box con la dirección 1.

## Datalogger Web:

El Datalogger Web guarda los datos de hasta 100 inversores y 10 SensorCards/Boxes que se transmiten a través de Internet.

¡Importante! A continuación sólo se advierte específicamente al Datalogger pro o al Datalogger easy, así como al Datalogger Web cuando se trata de una de las tres versiones en concreto. Para afirmaciones que se refieren tanto Datalogger pro como al Datalogger easy y al Datalogger Web, se utilizará sólo el término "Datalogger".

Com Cards Las Com Cards permiten la conexión de datos del Fronius IG o del Fronius IG Plus a SolarNet y, de este modo, a los componentes DATCOM conectados. Las Com Cards proporcionan además la separación galvánica entre el sistema fotovoltaico y los inversores, con lo que representan un factor de seguridad esencial. Las Com Cards se deben encontrar en cada inversor conectado a SolarNet.

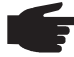

Indicaciones

iOBSERVACIÓN! También se requiere una Com Card si se trata de captar los datos de un sólo Fronius IG o Fronius IG Plus mediante el Datalogger. En este caso, la Com Card sirve como acoplador entre la red interna del Fronius IG o del Fronius IG Plus y la interfaz de SolarNet del Datalogger.

## SolarNet - Instalación de los componentes del sistema

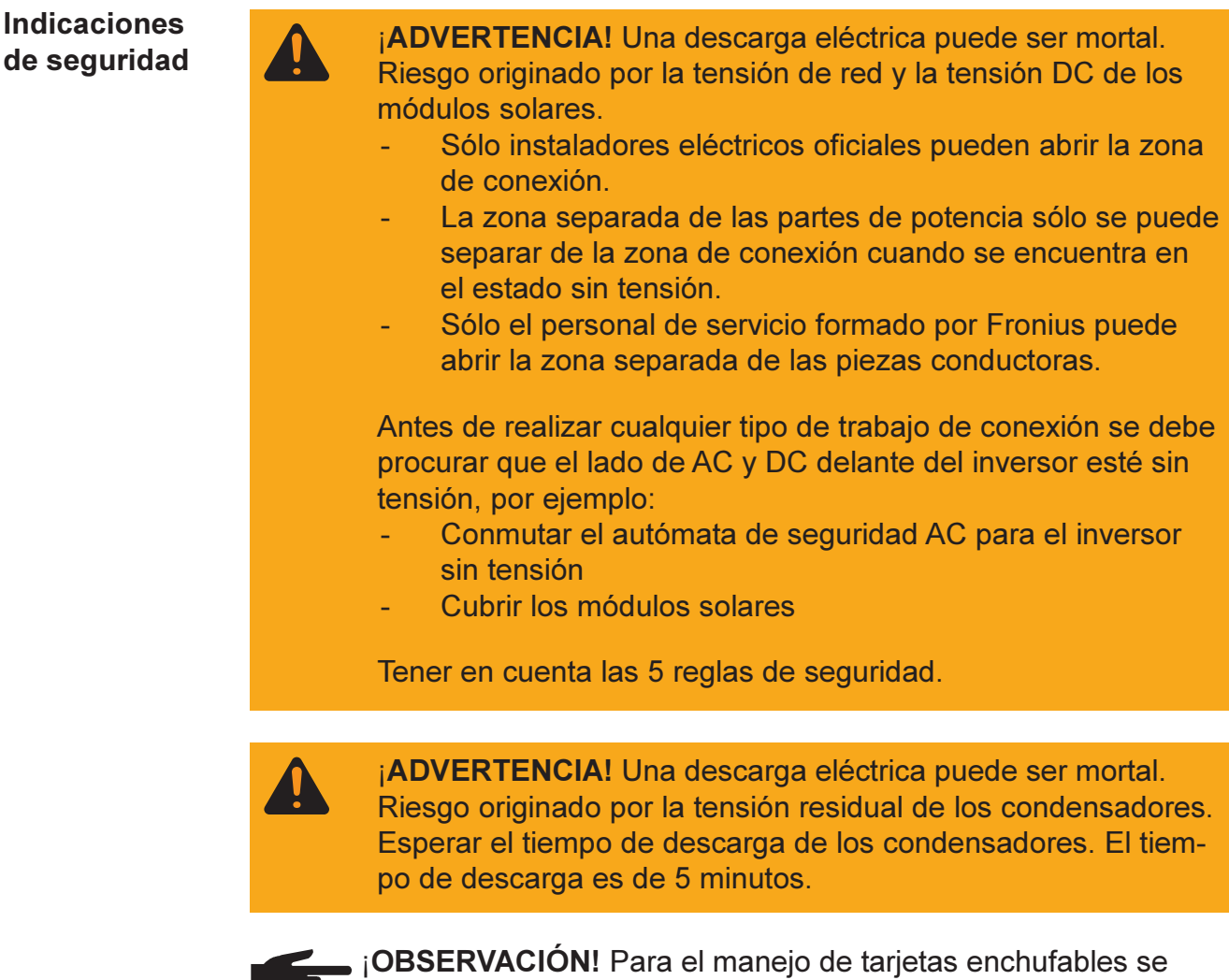

deben tener en cuenta las disposiciones ESD generales.

## Introducir las tarjetas enchufables Fronius IG

Respecto a la introducción de las tarjetas enchufables, se debe proceder de la manera siguiente:

- 1. Poner el Fronius IG en "Standby" (ver el capítulo "El menú de configuración" del manual de instrucciones del Fronius IG)
- 2. Separar el Fronius IG tanto en el lado AC como en el lado DC
- 3. Abrir la zona de conexión: Ver el capítulo "Abrir la caja" del manual de instrucciones del Fronius IG
- 4. Deslizar la pantalla hacia la izquierda y retirarla hacia delante
- 5. Soltar el tornillo de fijación (1) de un puesto enchufable libre y retirar la cubierta para los puestos enchufables

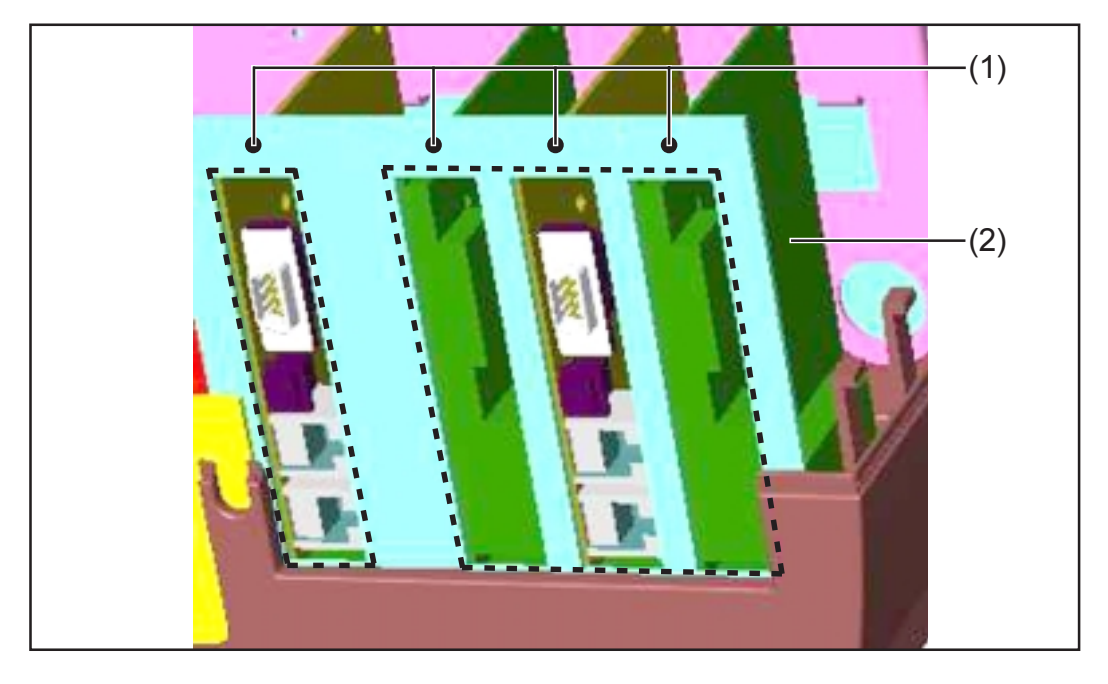

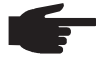

¡OBSERVACIÓN! Peligro de que las tarjetas enchufables sufran daños. Para el manejo de tarjetas enchufables se deben tener en cuenta las disposiciones ESD generales.

Por lo general, cualquier tarjeta enchufable puede ocupar cualquier puesto enchufable. No obstante, por motivos de espacio se deberían observar las siguientes recomendaciones:

- Hay una tarjeta ENS presente (sólo se requiere en algunos países determinados):
	- En caso de aprovechar todos los puestos enchufables: Introducir la Com Card en el puesto enchufable en el extremo a la derecha
		- Introducir las demás tarjetas enchufables en los puestos enchufables centrales
	- No todos los puestos enchufables están ocupados: Introducir las tarjetas enchufables indistintamente
- No hay ninguna tarjeta ENS presente:
	- Introducir la Com Card en el puesto enchufable en el extremo a la izquierda
	- Introducir las demás tarjetas enchufables indistintamente

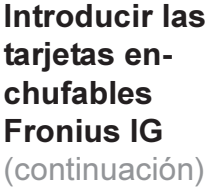

- Introducir la tarjeta enchufable (2) en el puesto enchufable
- Fijar la tarjeta enchufable (2) mediante el tornillo de fijación (1)
- Cerrar la caja
- Conectar las líneas AC y DC al Fronius IG

Introducir las tarjetas enchufables Fronius IG Plus A continuación se explica la sustitución de las tarjetas enchufables en caso del Fronius IG Plus. El Fronius IG Plus está preparado para tres tarjetas enchufables.

Abrir el Fronius IG Plus

¡ADVERTENCIA! Una descarga eléctrica puede ser mortal. Riesgo originado por la tensión de red y la tensión DC de los módulos solares. Si las tarjetas enchufables se insertan con posterioridad en el Fronius IG Plus, se deben tener en cuenta las prescripciones e indicaciones de seguridad antes de abrir el inversor.

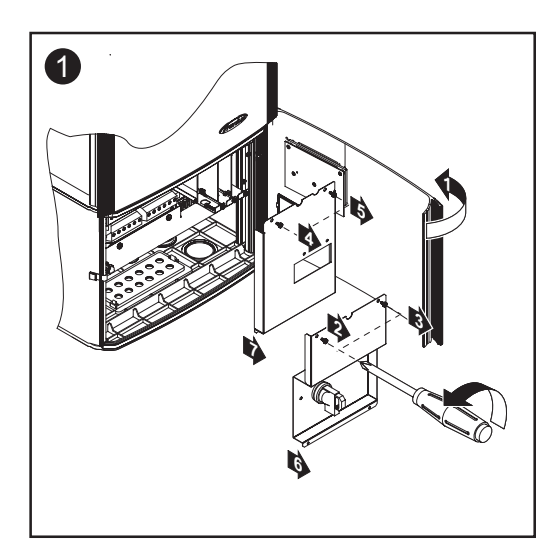

Introducir las tarjetas enchufables

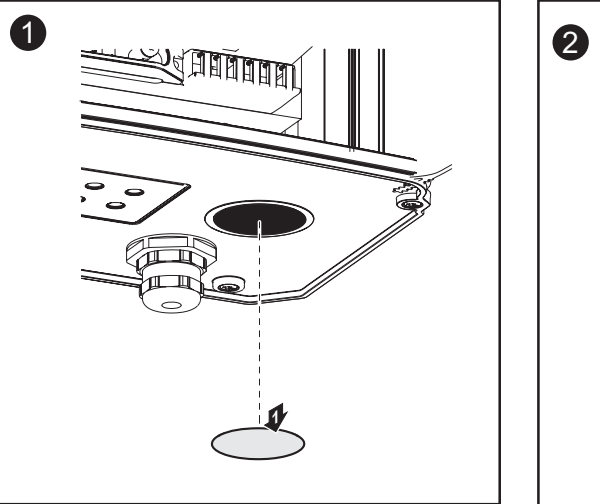

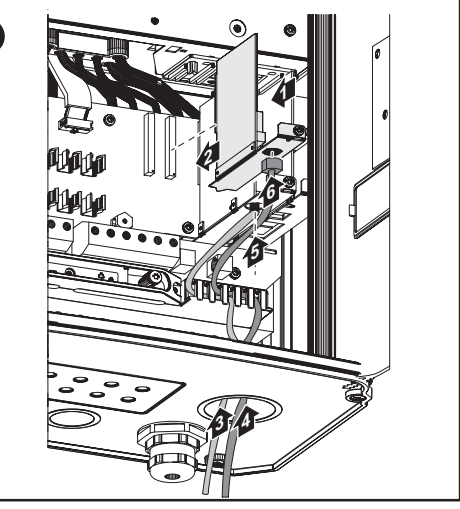

¡Importante! Según el número de cables de tarjetas enchufables, se deben utilizar los correspondientes elementos obturadores cuadrados.

## Introducir las tarjetas enchufables (continuación)

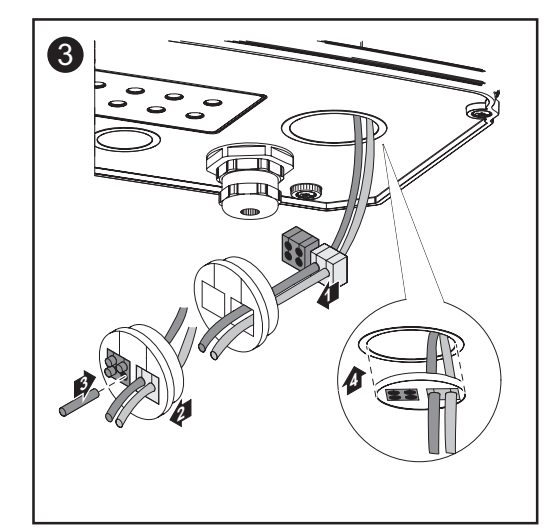

El volumen de suministro de las tarjetas enchufables incluye los elementos obturadores cuadrados.

El elemento obturador redondo forma parte del volumen de suministro de la opción Com Card.

## Cerrar el Fro-Cerrar el Fro- $\vert \bullet \vert$

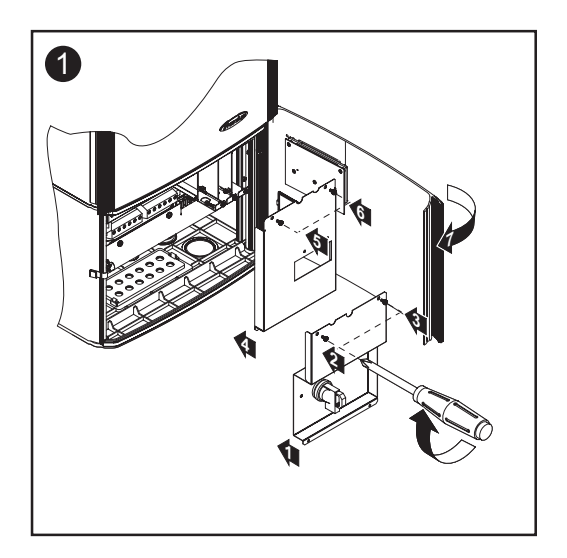

## **Componentes** DATCOM con caja externa

Los componentes DATCOM con caja externa están realizados según la clase de protección IP 20. Por lo tanto, resultan adecuados exclusivamente para aplicaciones interiores o deben ser instalados en cajas aptas para exteriores.

#### Las tarjetas enchufables se comunican dentro del Fronius IG o del Fronius IG Plus a través de su red interna. La comunicación externa (SolarNet) se realiza a través de las Com Cards. Cada Com Card dispone de dos interfaces RS-485 como entrada y salida. La entrada está designada Unión por cables

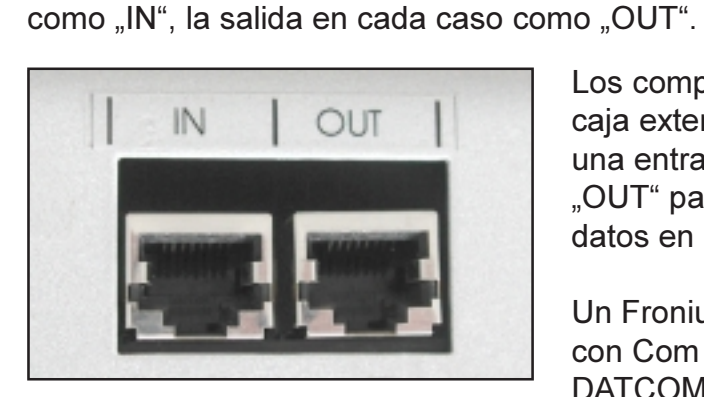

Los componentes DATCOM con caja externa también disponen de una entrada "IN" y de una salida "OUT" para la comunicación de datos en la red.

Un Fronius IG o un Fronius IG Plus con Com Card o un componente DATCOM con caja externa se denomina a continuación "Participante de SolarNet".

La conexión de datos de los participantes de SolarNet se realiza mediante cables de datos de ocho polos (conexión 1:1) y clavijas RJ-45. Con la ayuda de unas pinzas de engarzar se pueden preparar fácilmente los cables a la longitud deseada. Cable de datos

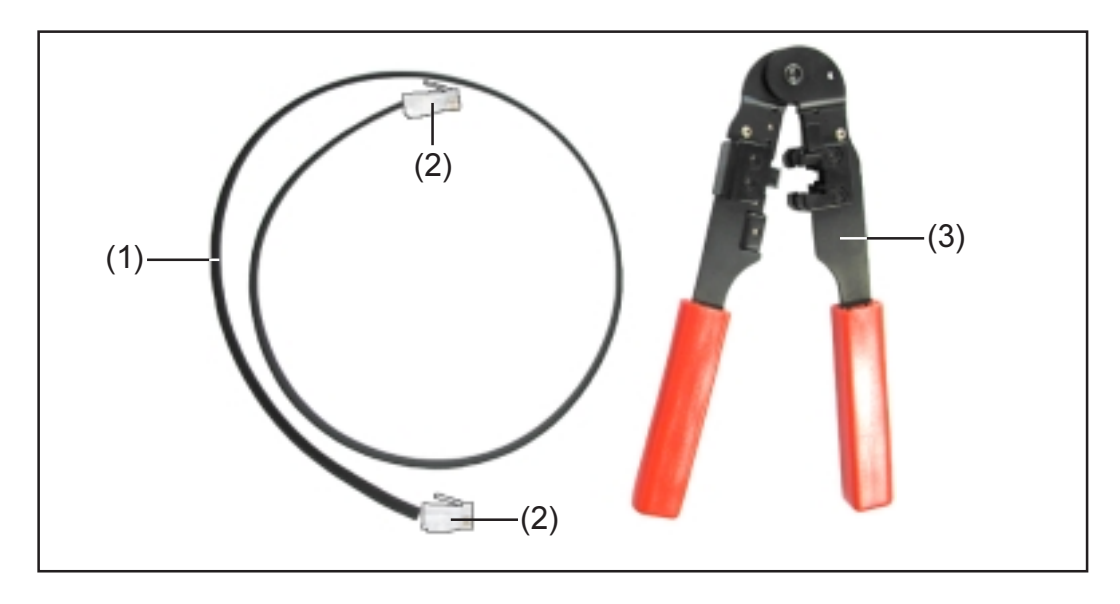

A tal fin se requiere lo siguiente:

- (1) Un cable de cinta plana de ocho polos
- (2) Dos clavijas RJ45 (clavijas de teléfono de ocho polos)
- (3) Unas pinzas de engarzar

Los artículos anteriormente mencionados se pueden adquirir a través de Fronius indicando los siguientes números de artículo:

- (1) Cable de cinta plana de ocho polos, bobina de 100 m (40,0003,0384)
- (2) Clavijas RJ 45 (43,0003,0815)
- (3) Pinzas de engarzar (42,0435,0019)

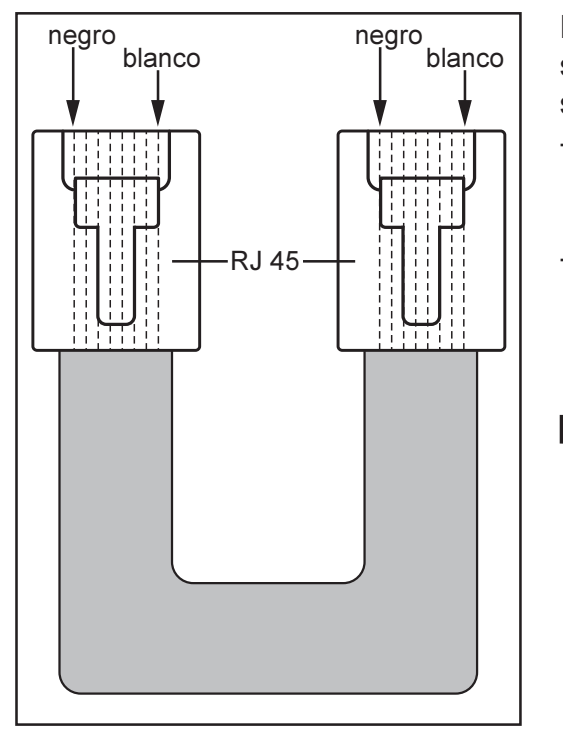

Para preparar los cables de datos se debe proceder de la manera siguiente:

- Cortar los cables con las pinzas de engarzar a la longitud deseada
- Pelar el aislamiento exterior de los extremos de cable con unas pinzas de engarzar
- ¡OBSERVACIÓN! Al enchufar las clavijas RJ45 se debe tener en cuenta lo siguiente: Los conductores de ambas clavijas deben ocupar la misma posición en cada caso (por ejemplo, negro = PIN1, blanco = PIN8)
	- Enchufar las clavijas RJ45

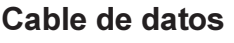

(continuación)

Para una mayor protección de datos en entornos susceptibles a perturbaciones se recomienda un cable de red LAN 1:1 de ocho polos en vez del cable de cinta plana (por ejemplo, cable CAT5, blindado y trenzado). Estos cables se encuentran disponibles ya preparados con las siguientes longitudes a través de Fronius:

- Cable CAT5 1 m (43,0004,2435)
- Cable CAT5 20 m (43,0004,2434)
- Cable CAT5 60 m (43,0004,2436)

Si prefiere preparar Usted mismo estos cables trenzados, resulta imprescindible cumplir la siguiente ocupación de pines de las clavijas RJ45:

- Pin 1: +12V (blanco/naranja)
- Pin 2: GND (naranja)
- Pin 3: RX+ (blanco/verde)
- $Pin 4: TX + (azul)$
- Pin 5: TX- (blanco/azul)
- Pin 6: RX- (verde)
- Pin 7: GND (blanco/marrón)
- Pin 8: +12 V (marrón)

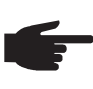

• ¡OBSERVACIÓN! Los cables de datos no son resistentes a la luz ultravioleta. En caso de instalar los cables de datos en el exterior, deben ser protegidos frente a la radiación solar.

Con las uniones por cables descritas se debe conectar en cada caso el zócalo "OUT" del anterior participante de SolarNet con el zócalo "IN" del siguiente participante. En este sentido, la suma de las longitudes individuales de todos los cables de conexión no debe exceder 1.000 m. Cableado

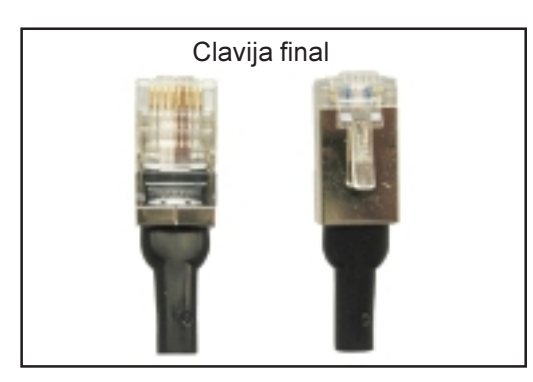

Junto al Datalogger se encuentran dos clavijas finales.

Las clavijas finales se deben introducir de la siguiente manera:

- En la entrada "IN" del primer participante de SolarNet
- En la salida "OUT" del último participante de SolarNet

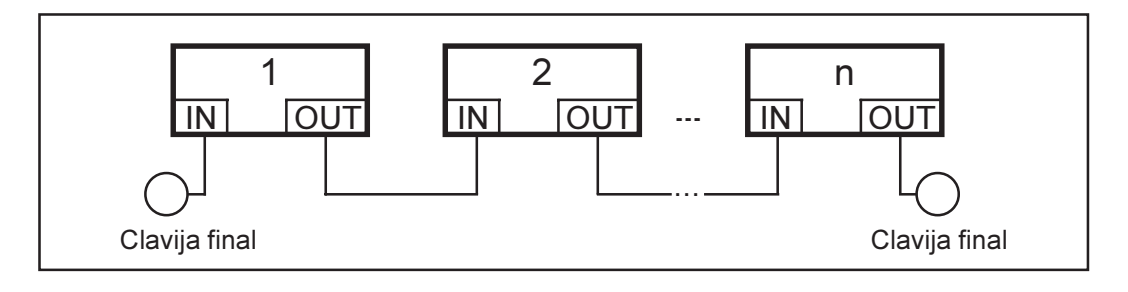

11

Cableado (continuación)

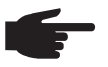

¡OBSERVACIÓN! Todas las entradas "IN" y todas las salidas "OUT" de los participantes de SolarNet deben estar ocupadas con uniones por cables o clavijas finales. Esta indicación también es aplicable a las entradas y salidas en caso de empleo de una Com Card

- En sistemas con un sólo Fronius IG o Fronius IG Plus y
- sin componentes DATCOM en la caja externa

Ejemplo para la conexión en red de los componentes del sistema en SolarNet

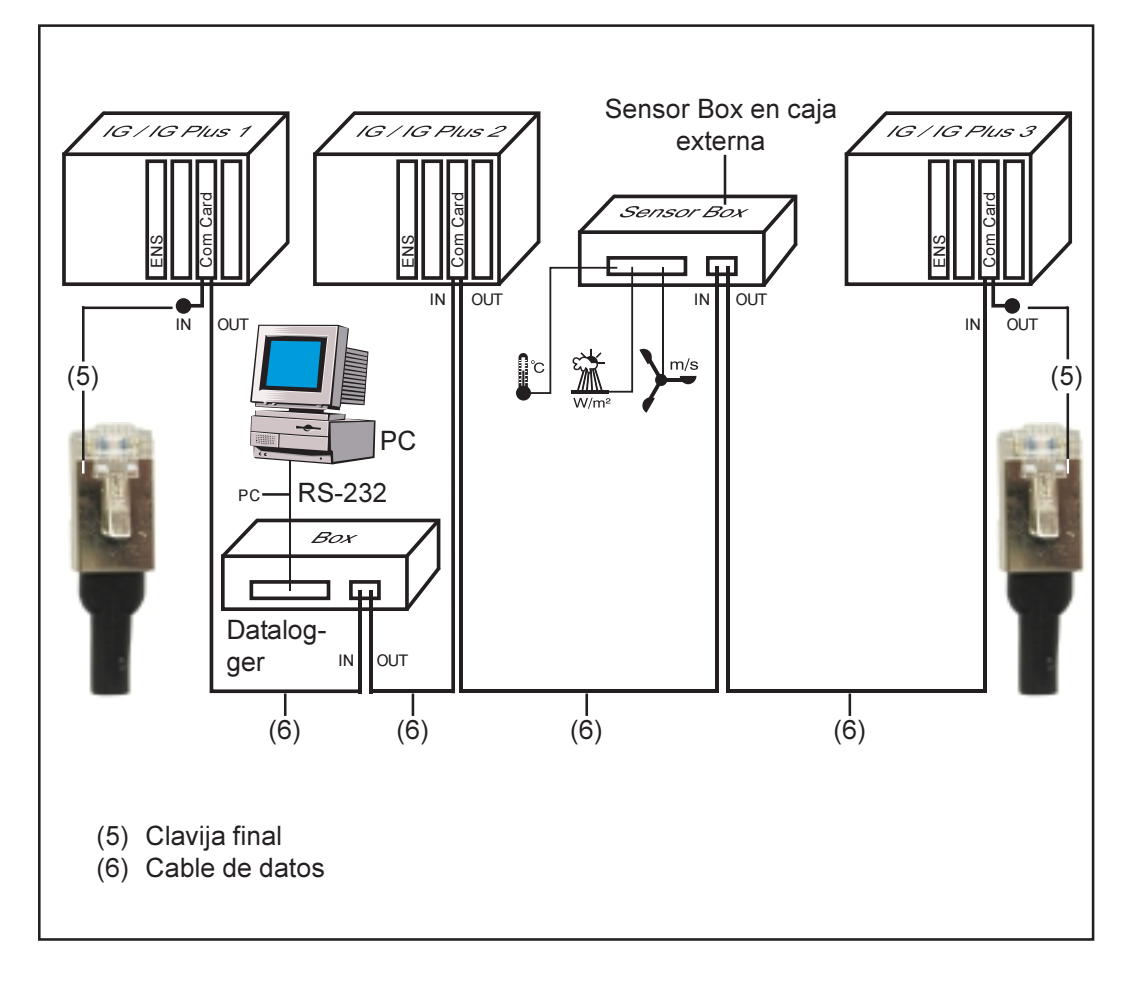

# Conexiones e indicaciones

## Conexiones e indicaciones generales

Vista

¡Importante! La siguiente ilustración muestra la zona de conexión de los componentes DATCOM mediante el ejemplo de la Datalogger pro Box. La zona (13) de los diferentes componentes DATCOM varía en cada caso.

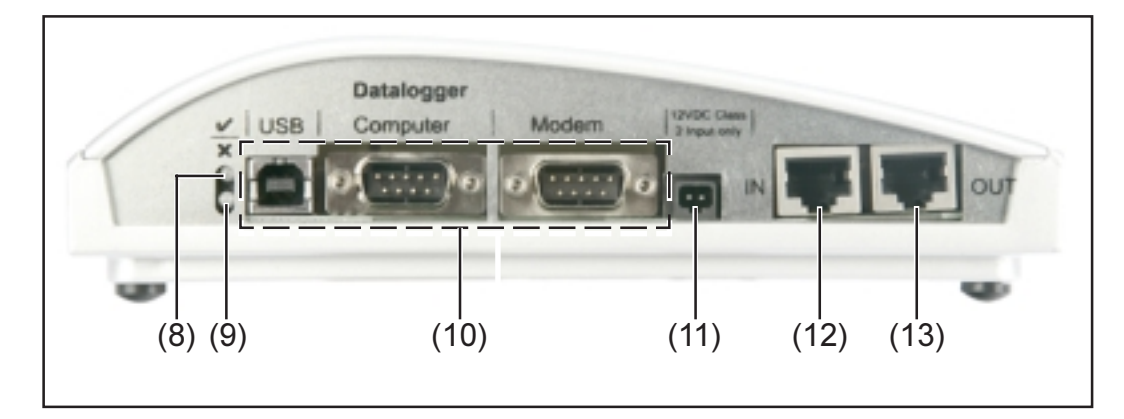

 $\bigodot$ 

- (8) LED de estado verde ... Está iluminado si el componente recibe suficiente alimentación de corriente. Si el LED verde no está iluminado, se debe establecer una alimentación de corriente suficiente (capítulo "Alimentación de corriente"). Explicación
	- (9) LED de estado rojo ... Está iluminado de forma permanente si la alimentación es suficiente, pero se ha producido un fallo en la comunicación de datos (por ejemplo, dos Sensor Cards con la misma dirección).

Este LED también está iluminado si las clavijas finales no están enchufadas correctamente.

ilmportante! Si el "LED de estado rojo" sólo se ilumina brevemente durante el servicio, esta circunstancia no es indicio de fallo. En varios componentes DATCOM, el "LED de estado rojo" dispone además de unas funciones adicionales.

- (10)Conexiones específicas ... Según la funcionalidad del componente en cuestión.
- (11)Zócalo de conexión para alimentación de corriente ... Para la conexión de un equipo de alimentación para la alimentación de corriente (capítulo "Alimentación de corriente").
- (12) Entrada de comunicación de datos "IN"
- (13) Salida de comunicación de datos "OUT"

# Alimentación de corriente

## Alimentación de los componentes DATCOM

La alimentación de los componentes DATCOM se realiza independientemente del Fronius IG o del Fronius IG Plus. De este modo, la alimentación de corriente queda asegurada incluso cuando no se produce el servicio de alimentación de la red. La alimentación de los componentes DATCOM se realiza a través de las Com Cards o los equipos de alimentación de clavija. En particular, de este modo y en caso de utilización de una Sensor Card queda asegurado que el Datalogger vaya guardando todos los datos también por la noche. Generalidades

### Com Cards

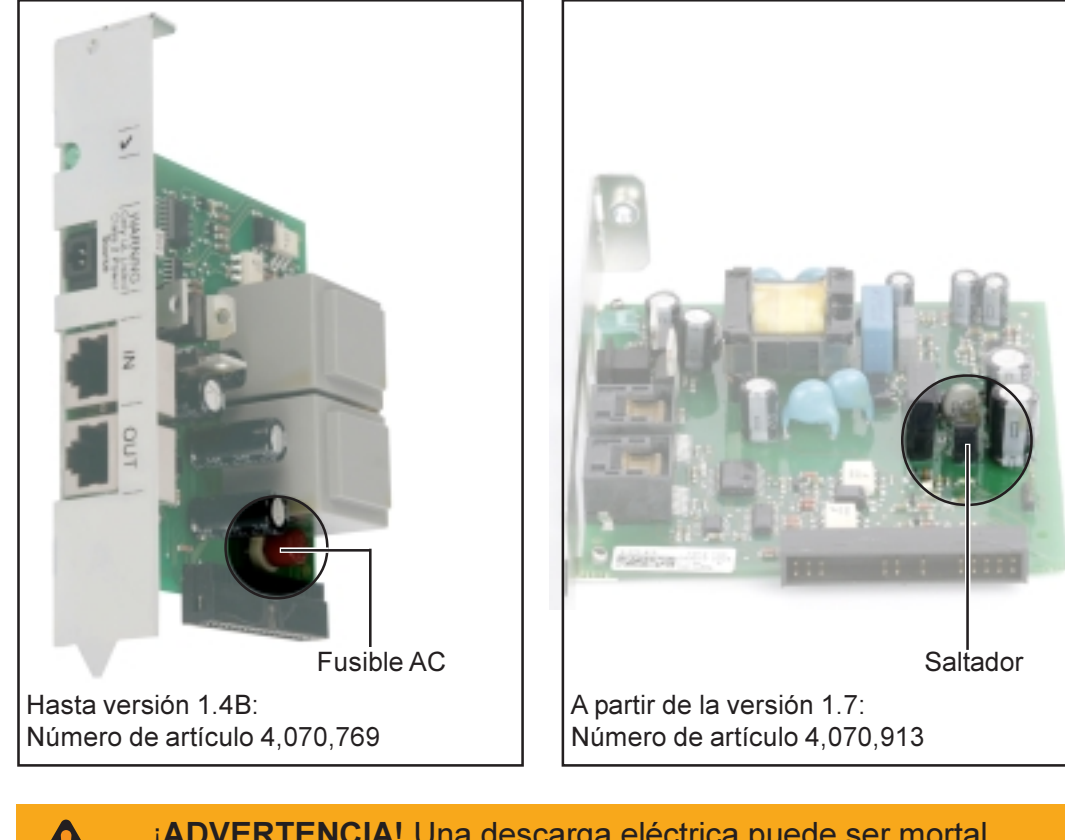

¡ADVERTENCIA! Una descarga eléctrica puede ser mortal. Riesgo de una descarga eléctrica debido a un dimensionamiento inapropiado para las tensiones de red específicas de EE.UU. Para las Com Cards hasta la versión 1.4B con el número de artículo 4,070,769, no se admite el servicio con el FRONIUS IG Plus EE.UU.

Com Cards (continuación)

Las Com Cards se encargan de la alimentación de los componentes DATCOM. La fuente de alimentación integrada de una Com Card de este tipo es alimentada a través de unos contactos especiales que también llevan tensión de red cuando no se produce el servicio de alimentación de la red.

Las ComCards a partir de la versión 1.7 están equipadas con una fuente de alimentación conmutable por lo que resultan apropiadas para diferentes alimentaciones de tensión (208 V / 220 V / 230 V / 240 V / 277 V).

Una Com Card puede alimentar a otros tres componentes DATCOM u otro componente DATCOM cuando hay un Datalogger Web entre ellos. Como la alimentación de corriente se realiza a través del cable de datos, de este modo también se están alimentando los componentes DATCOM en una caja externa.

¡OBSERVACIÓN! En caso de instalaciones con más de 12 Fronius IG o Fronius IG Plus es admisible desactivar la alimentación de corriente de algunas Com Cards para bajar el consumo de corriente de DATCOM.

- Retirar el fusible AC en una de cada dos Com Cards (MST 315 mA / 250 V, ver la ilustración) o retirar el saltador (ver la ilustración).
- Se debe tener en cuenta que la división de la Com Card alimentada con corriente se realiza de manera uniforme sobre todas las fases.
- ¡OBSERVACIÓN! En todos los participantes de SolarNet se debe iluminar el LED verde después de haber realizado el cableado y la instalación de los componentes del sistema, así como el establecimiento de la conexión de red de todos los Fronius IG o Fronius IG Plus. Si no fuera así:
	- Comprobar las uniones por cables
	- Comprobar si todos los Fronius IG o Fronius IG Plus están conectados a la red

¡Importante! Después de encender la tensión de red, la ComCard necesita aproximadamente 10 s hasta que se ilumine el LED verde.

Si el LED verde no se ilumina en alguna de las ampliaciones del sistema:

- Conectar un equipo de alimentación de clavija al componente DAT-COM correspondiente

## Equipo de alimentación

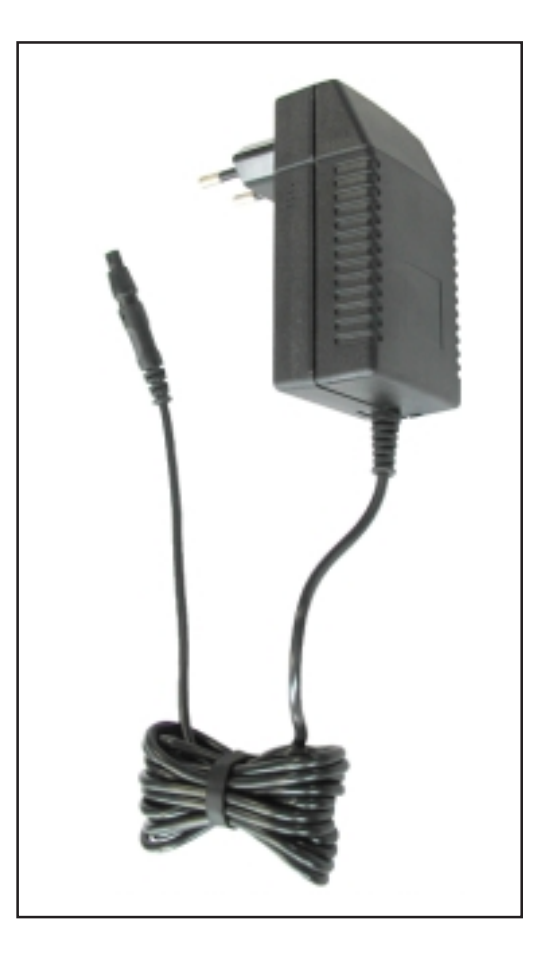

Cada componente DATCOM, independientemente de que se trate de una tarjeta o de una caja, dispone de un zócalo de conexión de 12 V para un equipo de alimentación.

> ¡OBSERVACIÓN! Si una instalación sólo dispone de un Fronius IG o de un Fronius IG Plus pero de más de 3 componentes DATCOM, la Com Card en el Fronius IG o en el Fronius IG Plus ya no es capaz de suministrar suficiente energía para todos los componentes DATCOM. Eso quiere decir que el LED verde no se enciende en todos los componentes DATCOM. En este caso se debe conectar el equipo de alimentación adicional a uno de los componentes DAT-COM, en los que no se enciende el LED verde.

La observación anterior incluso es aplicable a un sólo componente DAT-COM cuando hay un Datalogger Web entre ellos.

Un equipo de alimentación puede alimentar hasta ocho componentes DATCOM. En este sentido no se requieren cables de alimentación adicionales. La distribución de la corriente entre los componentes se realiza a través del cable de conexión para la comunicación de datos.

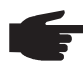

**iOBSERVACIÓN!** Sólo el equipo de alimentación disponible a través de Fronius es capaz de garantizar la alimentación de los componentes DATCOM. Por lo tanto jamás se debe conectar un equipo de alimentación diferente.

¡Importante! El volumen de suministro del equipo de alimentación incluye los adaptadores de red para las siguientes regiones:

- Australia
- UE
- UK
- EE.UU.

# **Direccionar**

## Definir los componentes del sistema en SolarNet

SolarNet detecta automáticamente los diferentes componentes DATCOM (Datalogger, Sensor Card, ...). No obstante, no se realiza ninguna diferenciación automática entre varios componentes DATCOM idénticos. Cada componente del sistema debe tener un número individual (= dirección) para poder definir cada componente del sistema (Fronius IG, Fronius IG Plus o componente DATCOM) de manera unívoca en SolarNet. Generalidades

> El Fronius IG o el Fronius IG Plus permiten efectuar el ajuste de la dirección directamente en la pantalla. Algunas versiones del Fronius IG no disponen de pantalla. En este caso se realiza el ajuste de la dirección por medio de dos teclas. Los demás componentes DATCOM disponen de una rueda de ajuste especial para direccionar. A tal fin se requiere un pequeño destornillador para tornillos de cabeza ranurada.

El ajuste de la dirección del Fronius IG o del Fronius IG Plus figura en el manual de instrucciones del Fronius IG o del Fronius IG Plus. Fronius IG

### **Componentes** DATCOM en general

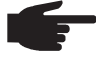

¡OBSERVACIÓN! Dos aparatos en una misma red jamás pueden tener la misma dirección.

Ejemplo:

- Admisible: Fronius IG "Dirección 1", Sensor Card "Dirección 1" - Inadmisible:
	- Fronius IG 20 "Dirección 1", Fronius IG 30 "Dirección 1"

**Componentes** DATCOM en general (continuación)

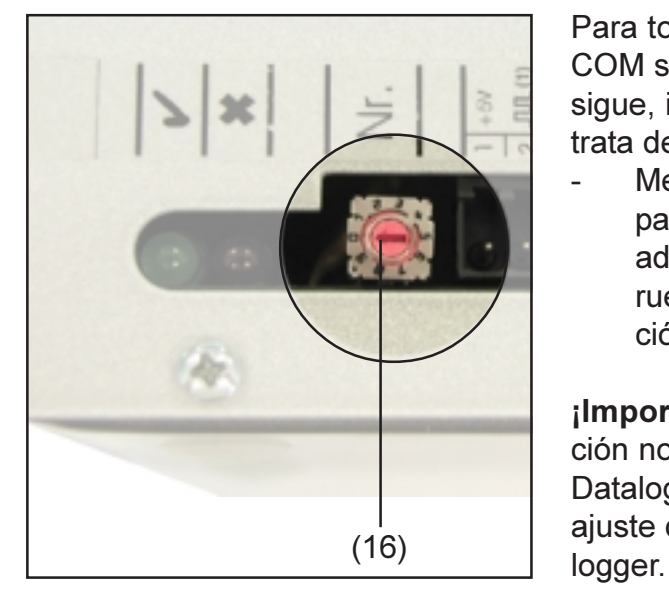

Para todos los componentes DAT-COM se debe proceder como sigue, independientemente de si se trata de una Card o una Box:

Mediante un destornillador para tornillos de cabeza ranurada adecuado se debe girar la rueda de ajuste (16) a la dirección deseada

¡Importante! Como en una instalación no puede haber más de un Datalogger, no se requiere ningún ajuste de la dirección en el Data-

# Descripción detallada de los componentes DATCOM

## Componentes DATCOM disponibles

Los siguientes componentes DATCOM se encuentran actualmente disponibles (versión: mayo 2008): Generalidades

Este manual de instrucciones trata el siguiente hardware:

- Datalogger
- Com Card
- Sensor Card / Box
- Public Display Card / Box
- Interface Card / Box

El manual de instrucciones suministrado adjunto en cada caso trata el siguiente hardware:

- Datalogger Web
- **String Control**

## **Software**

- Solar access
- Solar.web

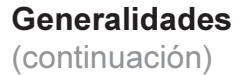

¡Importante! "Solar.access" se trata parcialmente en este manual de instrucciones. Una explicación detallada de las funciones de "Solar.access" y "Solar.web" se encuentra disponible en la correspondiente ayuda.

## **Datalogger**

Generalidades El Datalogger se encuentra disponible como Card y como Box. El Datalogger resulta imprescindible para la conexión en red de varios varios componentes DATCOM, Fronius IG o Fronius IG Plus.

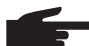

**Formula in Analysis in Analysis Constants in Analysis Constants in Analysis Constants in Analysis Constants in** 

El Datalogger está disponible en las siguientes versiones

- Datalogger pro como Card y como Box
- Datalogger easy como Card y como Box
- Datalogger & Interface como Box
- Datalogger Web

Siendo el único componente del sistema con reloj de tiempo real, el Datalogger se encarga del control del sistema. Detecta continuamente cuáles son los aparatos que se encuentran en el sistema y regula el tráfico de datos entre los diferentes componentes del sistema.

La conexión al procesamiento externo de datos mediante un PC también se establece a través del Datalogger. El Datalogger pro y el Datalogger & Interface guardan adicionalmente los datos de todos los inversores y Sensor Cards / Boxes en el sistema.

Como máximo, el Datalogger pro y el Datalogger & Interface pueden administrar el siguiente número de componentes del sistema y guardar sus datos de servicio:

- 100 inversores de la serie Fronius IG o Fronius IG Plus (se admite la combinación de varios tipos, por ejemplo, IG 15 e IG 60 con caja interior y caja exterior)
- 10 Sensor Cards / Boxes
- 10 Public Display Cards / Boxes
- 1 Interface Card / Box
- 200 String Controls

¡OBSERVACIÓN! El Datalogger easy sólo guarda los datos del inversor y de la Sensor Card/Box con la dirección 1. Los datos de los demás componentes se guardan ilimitadamente.

### **Conexiones**

El Datalogger dispone de las conexiones siguientes:

- Dos interfaces RS232 con conexiones Sub-D de nueve polos
- Una interfaz USB

Las conexiones sirven para la transmisión de datos

- Directamente al PC
- Para la consulta a distancia de datos a través de un PC remoto a través de módem y línea de teléfono

El Datalogger & Interface dispone de una interfaz RS 232 adicional para transmitir los datos de servicio en un formato diferente. Encontrará información más detallada en el capítulo "Interface Card/Box".

Ocupación de las conexiones del cable de conexión entre la Datalogger Card y el PC:

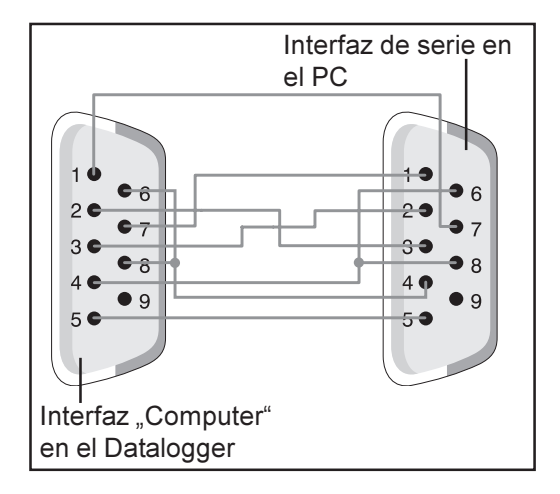

¡OBSERVACIÓN! El cable de nueve polos no debe exceder una longitud de 20 m.

¡Importante! El cable de interfaz no está incluido en el volumen de suministro del Datalogger. Se puede adquirir un cable de interfaz con una longitud de 1,8 m a través de Fronius (43,0004,1692).

Se debe utilizar un cable USB A/B para la conexión de la Datalogger Box al PC.

Para la conexión entre el Datalogger y el módem se debe utilizar el cable suministrado adjunto al módem. La ocupación de las conexiones de este cable figura en el manual de instrucciones del módem.

La descripción de las conexiones y de los elementos de indicación generales figura en el capítulo "Conexiones e indicaciones".

#### Generalidades Módem

Se pueden conectar diferentes módems al Datalogger para realizar la salida por lectura de los datos de la instalación. Todos los módems descritos a continuación han sido comprobados por Fronius. El software "Solar.access" permite una configuración sencilla.

No obstante, también se pueden conectar otros módems 56K que soporten el estándar V.90. Sin embargo, en este sentido se debe tener en cuenta lo siguiente:

- En combinación con el Datalogger sólo queda garantizado un funcionamiento correcto para los módems indicados a continuación
- En caso de empleo de otro módem es posible que se requiera una adaptación de la cadena de caracteres de inicialización (ver el capítulo "Solar.access")

### 1. Módem de mensajes Tixi

El Datalogger soporta varios módems de mensajes de la marca Tixi. Los módems de mensaje permiten el envío de mensajes de servicio también en forma de fax o mail. Entre estos módems se encuentra una variante ISDN que también es compatible con el Datalogger.

¡IMPORTANTE! Si el módem de mensajes ISDN está conectado al Datalogger, también la marcación sólo será posible con un módem ISDN.

## 2. US-Robotics (o 3COM Courier) "V. Everything 56 K"

¡OBSERVACIÓN! Un funcionamiento correcto en combinación con el Datalogger sólo queda asegurado si el módem tiene activada la función de recepción automática de llamada.

Se debe proceder de la siguiente manera para activar la recepción automática de llamada:

Poner los interruptores DIP (5) y (9) en el lado inferior del módem en la posición "OFF"

## Módem

(continuación)

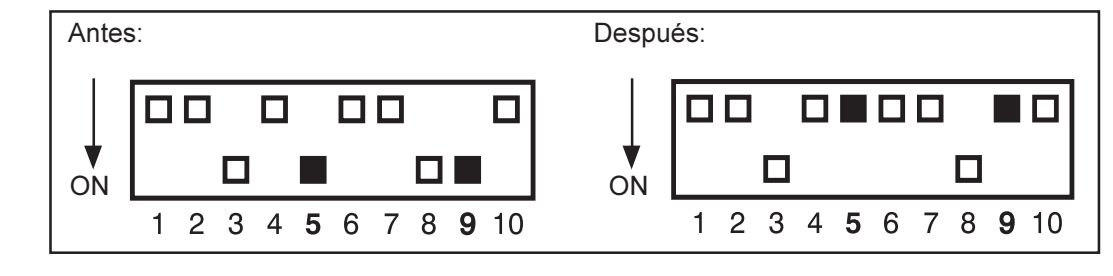

El LED "AA" en el módem se debe iluminar

## 3. Terminal Siemens TC35i

De fábrica se recomienda este módem para aplicaciones GSM (EGSM 900 MHz, GSM 1800 MHz). No obstante, debido a la menor tasa de datos se debe esperar una deceleración en la comunicación entre el Datalogger y el software "Solar.access", en particular durante la transferencia de datos y en la zona de los ajustes.

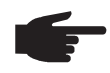

¡OBSERVACIÓN! Se debe desactivar la consulta PIN de la tarjeta SIM antes de colocar la tarjeta SIM en el módem GSM.

¡Importante! En algunos países no es posible establecer la comunicación entre un módem analógico y un módem GSM.

Una solución puede ser la utilización de un módem GSM en vez de un módem analógico.

¡Importante! En caso de algunos proveedores de mensajes SMS tampoco es posible establecer la conexión con un módem GSM.

Una solución puede ser la utilización de un módem analógico en vez de un módem GSM.

## Envío de mensajes SMS con el Datalogger

Si hay un módem conectado al Datalogger existe la posibilidad de una configuración especial del Datalogger. En esta configuración, el Datalogger puede enviar un mensaje SMS a hasta 3 teléfonos móviles. En este proceso, el Datalogger realiza automáticamente la marcación para establecer la comunicación a través de un servicio especial de la empresa de telefonía. Este servicio se llama "SMS-Center" (SMSC) y sirve para generar un mensaje SMS en base a los datos.

## **Servicios**

Fronius ha comprobado los siguientes servicios:

- Alemania: "D1 alphaservice" 0049 (0) 1712521002
- Austria: "A1" 0043 (0) 900 664914
- Gran Bretaña: "Vodafone" 0044 (0) 7785 499993
- Gran Bretaña: "One 2 One" 0044 (0) 7958 879889

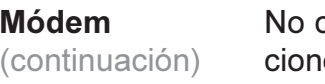

obstante, no todos los servicios indicados ofrecen las mismas prestaes. A algunos de ellos sólo se puede llamar desde el interior, otros sólo permiten el envío de un mensaje SMS.

Sinopsis de las prestaciones:

- "D1": Se puede realizar la marcación desde Alemania y Austria Número de mensajes SMS: 3 Compatible con ISDN y la red de telefonía analógica
- "E-Plus": Se puede realizar la marcación desde Alemania y Austria Número de mensajes SMS: 3
- "A1": Se puede realizar la marcación desde Austria Número de mensajes SMS: 3 Compatible con la red de telefonía analógica
- "Vodafone": Se puede realizar la marcación desde Gran Bretaña y Austria Número de mensajes SMS: 1 Compatible con la red de telefonía analógica
- "One 2 One": Se puede realizar la marcación desde Gran Bretaña, Alemania, Austria y España Número de mensajes SMS: 1 Compatible con la red de telefonía analógica

## Datalogger Card

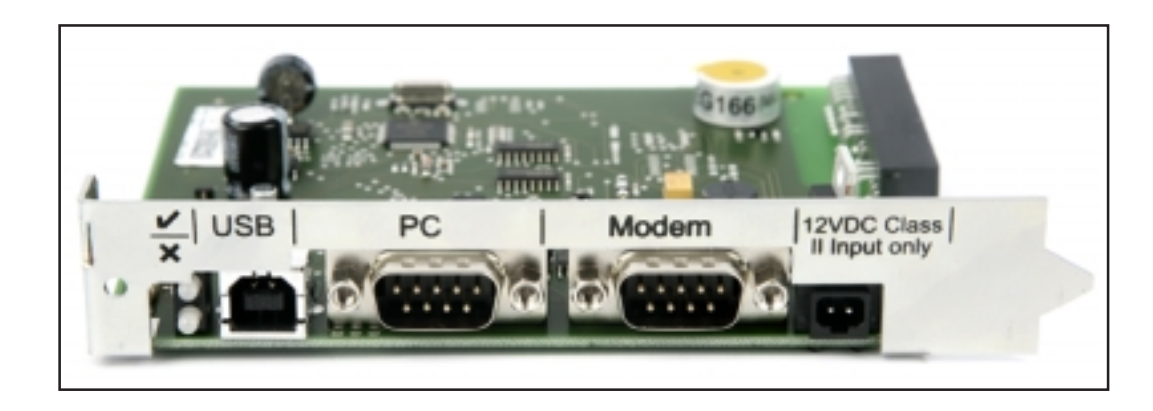

## Datalogger Box

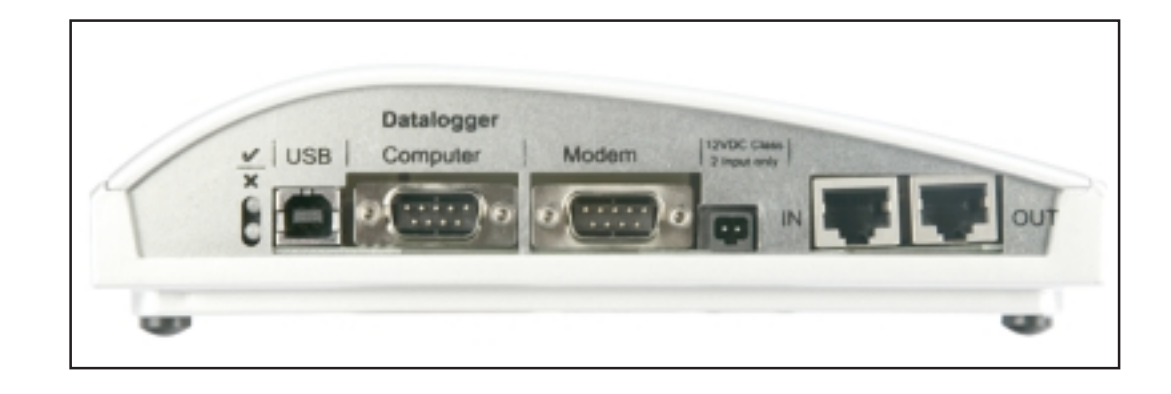

#### Datalogger & **Interface**  $|v|$  x | Baud Data 辈 **CITY**  $\left|\begin{smallmatrix} \sqrt[3]{0} & \sqrt[3]{0} & \sqrt[3]{0} & \sqrt[3]{0} & \sqrt[3]{0} \\ \sqrt[3]{0} & \sqrt[3]{0} & \sqrt[3]{0} & \sqrt[3]{0} & \sqrt[3]{0} \end{smallmatrix}\right|$ USB Computer Modem u ۵I OUT IN. œ  $\left( 6\right)$  $\overline{\omega}$

El Datalogger guarda en determinados intervalos los datos actuales de todos los Fronius IG o Fronius IG Plus y de las Sensor Cards / Boxes integrados en el sistema. El intervalo de memorización puede ser seleccionado mediante el software de PC "Solar.access" dentro de un margen de 5 a 30 minutos. Guardar datos

> Para el procesamiento siguiente se realiza una salida por lectura (transferencia de datos) de los datos memorizados por medio del PC. El software de PC "Solar.access" permite preparar, archivar y visualizar los datos de forma eficaz y clara.

> Si la instalación sólo dispone de un inversor, el Datalogger tendrá un tiempo de memorización de hasta 3 años (aproximadamente 1.000 días). El tiempo de memorización del Datalogger se reduce correspondientemente en función del número de Sensor Cards / Boxes, de los Fronius IG o de los Fronius IG Plus integrados en el sistema. Si SolarNet cuenta con 10 Fronius IG, Fronius IG Plus o Sensor Cards / Boxes, el tiempo de memorización se reduce a una décima parte (= 100 días).

> ¡Importante! Incluso si se aprovecha la cantidad máxima de 100 Fronius IG o Fronius IG Plus y 10 Sensor Cards, la duración de memorización del Datalogger aún es de 1.000/110 = aproximadamente 9 días (con un intervalo de memorización de 30 minutos).

Se debe tener en cuenta la siguiente indicación de intervalo de memorización mediante el software de PC "Solar.access": Si se reduce el intervalo de memorización, por ejemplo, de 30 a 15 minutos, el tiempo de memorización se reduce a la mitad (por ejemplo, de 1.000 a 500 días).

¡Importante! Si la memoria del Datalogger está llena, no se realiza un borrado inmediato de todos los datos. Los datos más antiguos son sobrescritos por los datos más recientes. Los datos más actuales con motivo de la última transferencia de datos del PC permanecen durante todo el tiempo de memorización en el Datalogger.

## Com Card

## Generalidades

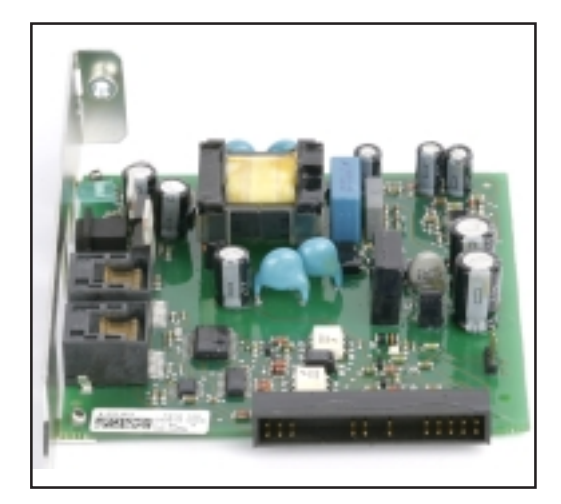

Las Com Cards permiten la conexión de datos del Fronius IG o del Fronius IG Plus a SolarNet y, de este modo, a los componentes DATCOM conectados. Por este motivo, las Com Cards sólo están disponibles en forma de tarjetas enchufables. Se requiere una Com Card por cada Fronius IG y por cada Fronius IG Plus.

#### La Com Card dispone de dos interfaces RS 485 para la transmisión de datos Conexiones

- Entrada de comunicación de datos "IN"
- Salida de comunicación de datos "OUT"

Las indicaciones detalladas en relación con la versión de las clavijas y de los cables para la transmisión de datos figuran en el capítulo "SolarNet -Instalación de los componentes del sistema".

La descripción de las conexiones y de los elementos de indicación generales figura en el capítulo "Conexiones e indicaciones".

Las Com Cards están equipadas con una fuente de alimentación integrada para la alimentación de corriente de los componentes DATCOM. La fuente de alimentación integrada de una Com Card de estas características es alimentada a través de unos contactos especiales en el puesto enchufable. Estos contactos se encargan de la tensión de red incluso cuando no se realiza el servicio de alimentación de la red. Una Com Card con fuente de alimentación integrada puede alimentar a otros tres componentes DATCOM o a otro componente DATCOM cuando hay un Datalogger Web entre ellos. Alimentación de corriente

Alimentación de corriente (continuación)

¡Importante! La alimentación de los componentes DATCOM adicionales incluso funciona cuando estos se encuentran en otro Fronius IG, Fronius IG Plus o en una caja externa.

Cada componente DATCOM dispone de un LED que indica la suficiente alimentación de corriente mediante la iluminación en verde. En el caso de las Com Cards aquí descritas la luz verde señala el funcionamiento de la fuente de alimentación integrada.

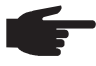

¡OBSERVACIÓN! A más tardar, el LED verde se debe iluminar al cabo de 10 s si hay una Com Card introducida y si el Fronius IG o el Fronius IG está conectado en el lado AC.

Si no es así, se puede tratar de los siguientes errores:

- La Com Card no está introducida correctamente.
- El Fronius IG o el Fronius IG Plus no está conectado en el lado AC.
- Alguno de los cables de conexión a los demás componentes del sistema tiene un cortocircuito.
- La Com Card debe alimentar a más de tres componentes DATCOM.

Cuando hay demasiados componentes DATCOM alimentados por una Com Card, se debe proceder de la manera siguiente:

- Conectar un equipo de alimentación de clavija a un componente DATCOM cuyo LED verde no esté iluminado.
	- ¡OBSERVACIÓN! Si una instalación sólo dispone de un Fronius IG o de un Fronius IG Plus pero de más de tres componentes DATCOM, la Com Card en el Fronius IG o en el Fronius IG Plus ya no es capaz de suministrar suficiente energía para todos los componentes DATCOM. Eso quiere decir que el LED verde no se enciende en todos los componentes DATCOM. En este caso se debe conectar el equipo de alimentación adicional a uno de los componentes DATCOM, en los que no se enciende el LED verde.

Informaciones más detalladas sobre las Com Cards figuran en el capítulo "Alimentación de corriente".

La potencia de salida de una Com Card con fuente de alimentación integrada para la alimentación de los componentes DATCOM adicionales es aproximadamente de 3 W como máximo (en función de la tensión de red). Potencia de una Com Card

> ¡OBSERVACIÓN! En puntos de la red especialmente débiles (tensión AC inferior a 200 V) puede ocurrir que una Com Card sólo pueda alimentar a otros dos componentes DATCOM o sólo a otro componente DATCOM cuando se trata de un Datalogger Web.

## Sensor Cards

Generalidades La Sensor Card se encuentra disponible como Card y como Box. La Sensor Card / Box ofrece entradas para un total de seis señales de medición para la conexión de numerosos sensores.

- Dos entradas analógicas para dos sensores de temperatura PT1000
- Una entrada analógica para la evaluación de la señal de tensión de un sensor de irradiación
- Dos entradas digitales, por ejemplo, para un sensor de consumo de corriente y un sensor de velocidad del viento
- Una entrada analógica para la evaluación de una señal de corriente (0 a 20 mA; 4 a 20 mA)

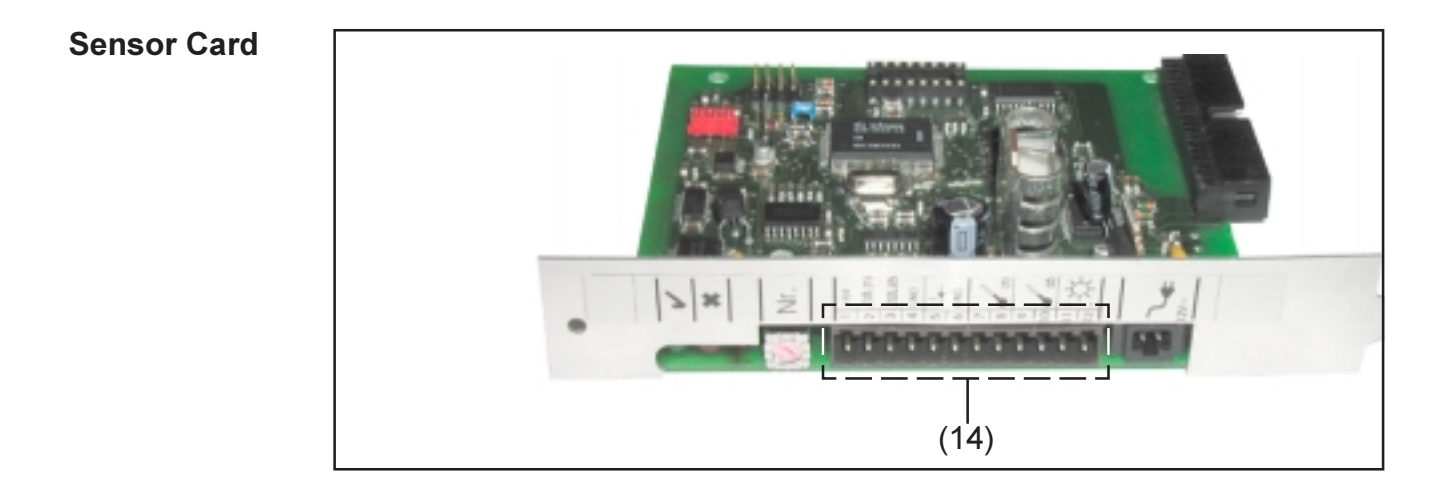

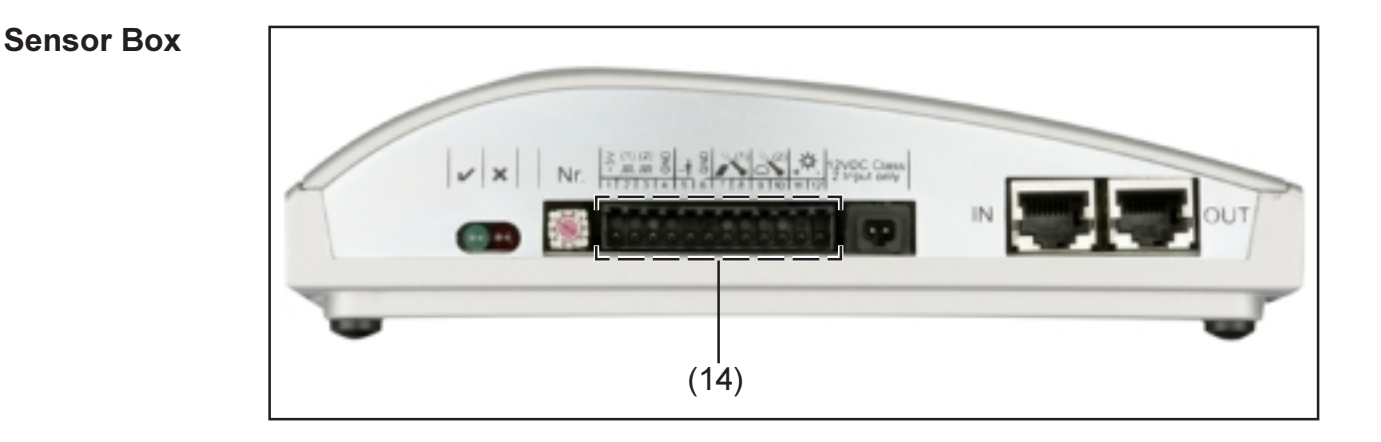

Conexiones La descripción de las conexiones y de los elementos de indicación generales figura en el capítulo "Conexiones e indicaciones".

> (14) Zona de conexión para las entradas de señales de medición. La conexión de las líneas de sensor se realiza por medio de bornes roscados.

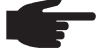

¡OBSERVACIÓN! La máxima sección transversal de las líneas de sensor en los bornes roscados no debe exceder 1,5 mm² (AWG 17).

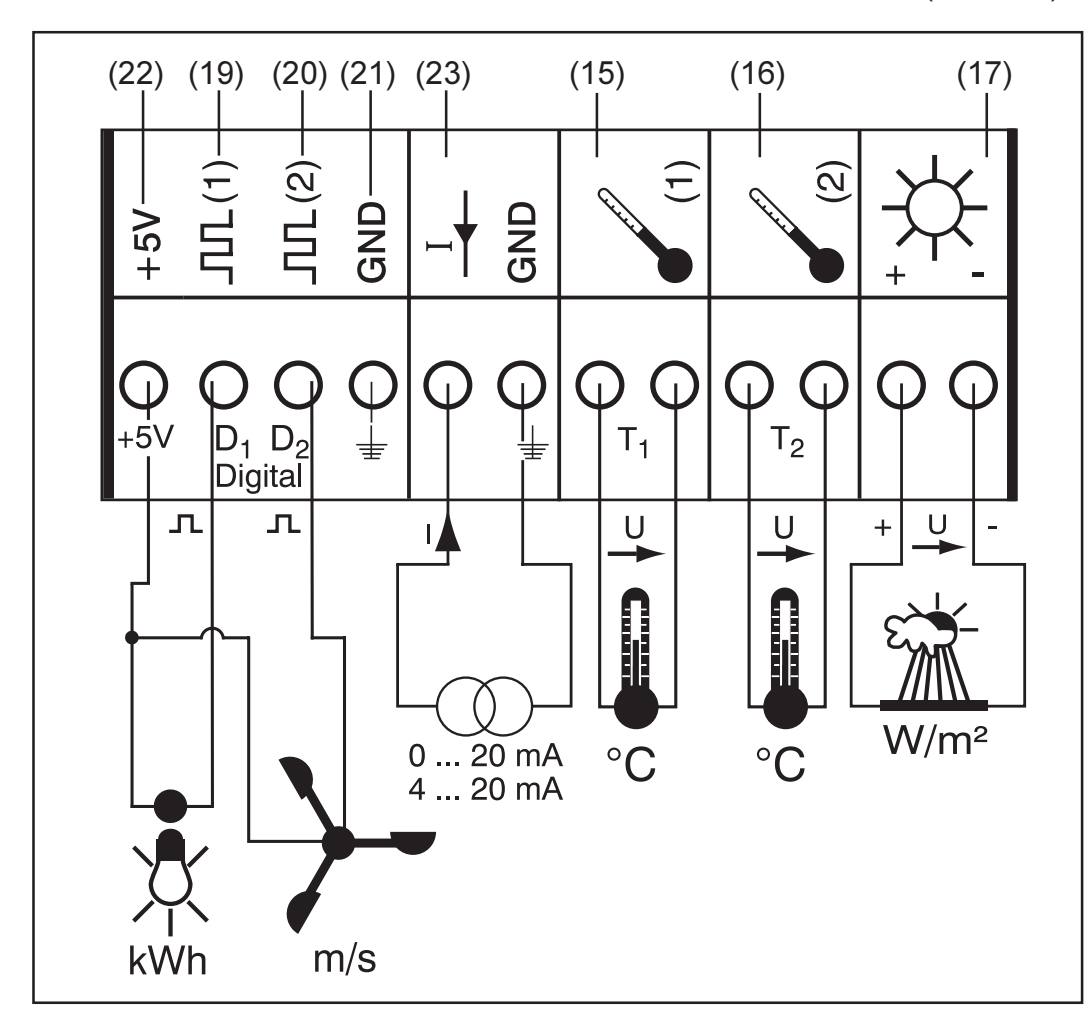

A continuación se describe detalladamente cada entrada de señales de medición de la zona de conexión. Fronius ofrece unos sensores ya preparados para la medición de la temperatura ambiente, de la temperatura de módulo, de la irradiación, de la velocidad del viento y de la energía.

**· ¡OBSERVACIÓN!** Cada entrada de señales de medición debe ser desbloqueada y configurada previamente mediante el software de PC "Solar.access". Las entradas desbloqueadas deben ser conectadas siempre al sensor correspondiente. De lo contrario, las entradas libres también serían detectadas por el Datalogger. La consecuencia sería un valor erróneo para el parámetro ya que no se basa en ninguna señal de medición.

## Canales T1 / T2 Explicación general:

Los canales T1 (15) y T2 (16) sirven para la medición de temperatura mediante los sensores de temperatura PT1000.

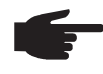

iOBSERVACIÓN! Los sensores de temperatura PT 100 no son admisibles.

La evaluación se puede realizar tanto en la pantalla del Fronius IG o del Fronius IG Plus como mediante el software de PC "Solar.access". En este sentido, el canal T1 sirve para la temperatura de módulo y el canal T2 para la temperatura ambiente.

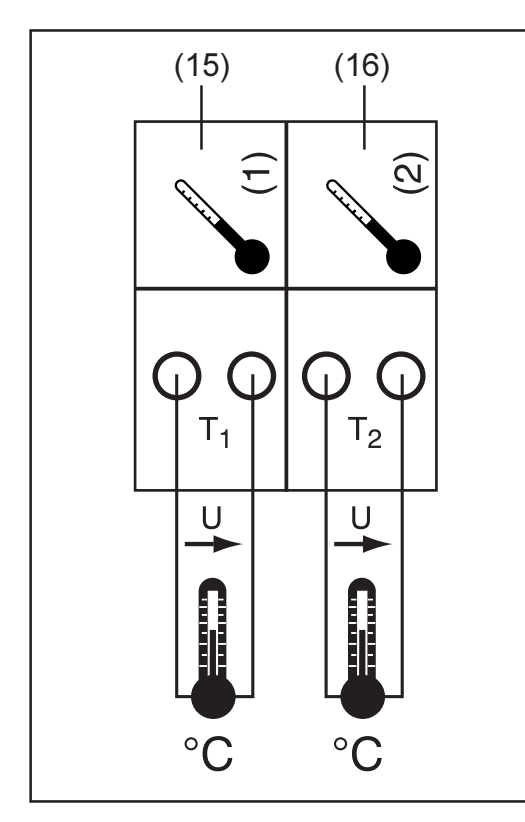

Ejemplo para la ocupación de canales:

- Canal T1 (15) para la temperatura de módulo
- Canal T2 (16) para la temperatura exterior

Principio de funcionamiento:

- Los sensores de temperatura se componen de resistencias, cuyo valor de resistencia cambia en caso de cambios de temperatura
- La Sensor Card / Box mide la pérdida de tensión en la resistencia cuando por ella pasa una corriente constante
- La Sensor Card calcula la temperatura en base a esta pérdida de tensión

Ejemplo para la estructura y puesta en servicio:

Medición de la temperatura en los módulos solares mediante el sensor de temperatura PT100 en la conexión T1 (15).

- Fijar el sensor de temperatura PT1000 en el módulo solar
- Conectar el sensor de temperatura PT1000 a T1
- Activar el canal T1 (15) mediante el software de PC "Solar.access"
	- Asignar el nombre de canal deseado (por ejemplo, "Temperatura de módulo")
	- Seleccionar la unidad (°C / °F)

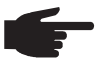

**iOBSERVACIÓN!** La longitud de la línea de sensor no debe exceder 20 m para que no se vea alterado el resultado de medición.

Entrada analógica para la señal de tensión

Explicación general:

La entrada analógica (17) sirve para la evaluación de la señal de tensión de un sensor de irradiación. La evaluación se puede realizar tanto en la pantalla del Fronius IG o del Fronius IG Plus como mediante el software de PC "Solar.access".

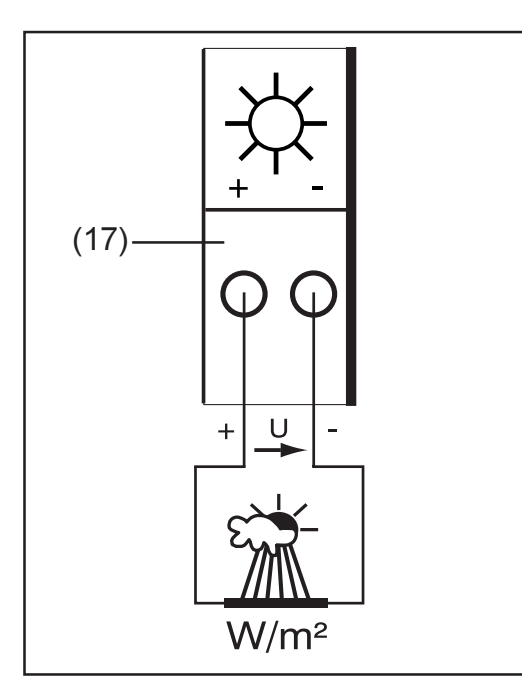

Ejemplo para la ocupación de canales:

Sensor de irradiación en el nivel de módulo solar

Principio de funcionamiento:

- Un sensor de irradiación con señal de tensión es un sensor activo que emite una tensión creciente a medida que aumenta la irradiación.
- La Sensor Card / Box mide la tensión entre las dos conexiones de la entrada analógica (17).
	- Se puede deducir la irradiación directamente de la tensión medida.

Valores característicos:

La Sensor Card dispone de tres gamas de medición en la entrada analógica (17). Con el software de PC "Solar.access" se pueden seleccionar las diferentes gamas de medición

- Gama de medición 1 ... 0 hasta 100 mV
- Gama de medición 2 ... 0 hasta 200 mV
- Gama de medición 3 ... 0 hasta 1000 mV

¡Importante! Se debe indicar el factor de conversión mediante el software de PC "Solar. access" para que la Sensor Card pueda realizar la conversión de mV a la unidad deseada. El factor de conversión varía en función del sensor de irradiación y figura en la ficha de datos del sensor (por ejemplo, 70 mV corresponden a 1.000 W/m<sup>2</sup> ).

Ejemplo para la estructura y puesta en servicio:

Medición de la irradiación solar en los módulos solares mediante el sensor de irradiación en la entrada analógica (17).

- Fijar el sensor de irradiación paralelamente a los módulos solares
- Conectar el sensor de irradiación a la entrada analógica (17)
- Activar la entrada analógica (17) mediante el software de PC "Solar.access"
	- Asignar el nombre de canal deseado (por ejemplo, "Irradiación solar")
	- Ajustar la gama de medición
	- Indicar el factor de conversión

![](_page_38_Picture_24.jpeg)

DBSERVACIÓN! La longitud de la línea de sensor no debe exceder 30 m para que no se vea alterado el resultado de medición.

Explicación general:

Entradas digitales

Las entradas digitales  $D_1$  (19) y  $D_2$  (20) sirven para la evaluación de los impulsos de tensión (por ejemplo, de un contador de corriente). La evaluación de los datos de sensor se realiza mediante el software "Solar.access".

La evaluación de la señal también se puede efectuar en la pantalla del Fronius IG o del Fronius IG Plus si en uno de los canales digitales (19), (20) de la Sensor Card / Box hay un sensor conectado.

![](_page_39_Figure_3.jpeg)

Ejemplo para la ocupación de canales:

- $\,$  Canal D $_{_{1}}$  (19) para el contador de corriente
- $\;$  Canal D $_{\rm 2}$  (20) para el sensor de velocidad del viento

Sensores sin alimentación de tensión propia, en:

- $D<sub>1</sub>$  (19) o  $D<sub>2</sub>$  (20)
- $, + 5 V$ " (22)

Sensores con alimentación de tensión propia, en:

- $D<sub>1</sub>$  (19) o  $D<sub>2</sub>$  (20)
- $_{\shortparallel }$ ,GND $^{\shortparallel }$  (21)

Principio de funcionamiento mediante el ejemplo de un contador de corriente:

- La Sensor Card / Box va contando los impulsos del contador de corriente
- La Sensor Card calcula los kWh consumidos en base a esta cantidad de impulsos
- A tal fin se requiere la indicación del factor de conversión mediante el software de PC "Solar.access" (por ejemplo, 10.240 impulsos corresponden a un kWh)

Principio de funcionamiento mediante el ejemplo de un sensor de velocidad del viento:

- La Sensor Card va contando los impulsos del sensor de velocidad del viento
- La Sensor Card calcula la velocidad del viento en base a esta cantidad de impulsos
- A tal fin se requiere la indicación del factor de conversión mediante el software de PC "Solar.access" (por ejemplo, 7 impulsos corresponden a un km/h)

## Entradas digitales

(continuación)

Primer ejemplo para la estructura y puesta en servicio Medición de la energía consumida mediante el contador de corriente en el canal D $_1$  (19).

- Instalar el contador de corriente en las líneas AC correspondientes
- Conectar la salida de impulsos del contador de corriente al canal D<sub>1</sub>  $(19)$  y  $,+5V$ "
- Activar el canal D<sub>1</sub> (19) mediante el software de PC "Solar.access"
	- Asignar el nombre de canal deseado (por ejemplo, "Consumo de energía")
	- Seleccionar la unidad (por ejemplo, "kWh")
	- Indicar el factor de conversión

Segundo ejemplo para la estructura y puesta en servicio: Medición de la velocidad del viento mediante el sensor de velocidad del viento en el canal D $_{\rm 2}$  (20).

- Montar el sensor de velocidad del viento en una posición adecuada
- Conectar el sensor de velocidad del viento al canal D $_{\rm 2}$  (20) y "+5V" o "GND"
- Activar el canal D $_{\rm 2}$  (20) mediante el software de PC "Solar.access"

La entrada analógica (23) sirve para conectar un sensor con una interfaz de corriente estandarizada de 20 mA. La evaluación sólo se puede efec-

- Asignar el nombre de canal deseado (por ejemplo, "Velocidad del viento")
- Seleccionar la unidad (por ejemplo, "km/h")
- Indicar el factor de conversión

![](_page_40_Picture_16.jpeg)

¡OBSERVACIÓN! La longitud de la línea de sensor no debe exceder 30 m para que no se vea alterado el resultado de medición.

## Entrada analógica para la señal de corriente

![](_page_40_Picture_19.jpeg)

Ejemplo para la ocupación de canales:

Conexión de un sensor de humedad del aire con señal de corriente en la entrada analógica (23)

Principio de funcionamiento:

- Un sensor de humedad del aire con señal de corriente es un sensor activo que emite una corriente creciente según aumenta la humedad del aire.
- La tarieta de sensor mide la corriente en las dos conexiones de la entrada analógica (23).
- Se puede deducir la humedad del aire directamente de la corriente medida.

Valores característicos:

Entrada analógica para la señal de corriente (continuación)

La Sensor Card / Box dispone de dos gamas de medición en la entrada analógica (23). Con el software de PC "Solar.access" se pueden seleccionar las diferentes gamas de medición

- Gama de medición 1 ... 0 hasta 20 mA
- Gama de medición 2 ... 4 hasta 20 mA

¡Importante! Se debe indicar el factor de conversión mediante el software de PC "Solar access" para que la Sensor Card / Box pueda realizar la conversión de mA a la unidad deseada. El factor de conversión depende del sensor y figura indicado en la ficha de datos del sensor.

Ejemplo para la estructura y puesta en servicio:

Medición de la humedad del aire mediante el sensor de humedad del aire en la entrada analógica (23).

- Montar el sensor de humedad del aire en un lugar adecuado
- Conectar el sensor de humedad del aire a la entrada analógica (23)
- Activar la entrada analógica (23) mediante el software de PC "Solar.access"
	- Asignar el nombre de canal (por ejemplo, "Humedad del aire")
	- Seleccionar la unidad (por ejemplo, "%")
	- Ajustar la gama de medición
	- Indicar el factor de conversión

## Public Display Card / Box

La Public Display Card se encuentra disponible como Card y como Box. La Public Display Card / Box sirve para la conexión de diferentes pantallas grandes. Las conexiones generales tienen la misma función que en el caso de los demás componentes de DATCOM (rueda de ajuste para direccionamiento, zócalo para el equipo de alimentación de clavija, LEDs) Generalidades

> La Public Display Card / Box dispone de una interfaz RS232 con una clavija Sub-D de nueve polos. La clavija Sub-D de nueve polos sirve para la conexión de una pantalla grande. En una instalación fotovoltaica se pueden encontrar hasta 10 Public Display Cards / Boxes. Eso significa que una instalación puede contener hasta 10 pantallas grandes diferentes.

![](_page_42_Picture_3.jpeg)

![](_page_42_Picture_4.jpeg)

Configurar Mediante el software "Solar.access" existe la posibilidad de configurar la Public Display Card / Box en dos diferentes tipos de pantalla.

Tipo de pantalla A:

Si la Display Card / Box está conectada a la pantalla alfanumérica de Fronius o a una pantalla de la empresa Rico, es aplicable el "Tipo de pantalla A". La Public Display Card / Box está programada para poder detectar automáticamente qué pantalla está conectada. Por lo tanto no se requieren otros ajustes.

¡Importante! Si se desea que la pantalla muestre los valores de irradiación, temperatura de módulo o temperatura exterior, se deben conectar los sensores correspondientes en la Sensor Card / Box con la dirección 1.

No obstante, existe la posibilidad de efectuar otros ajustes adicionales (que no son imprescindibles) a través de "Solar.access". Información detallada sobre estas posibilidades de ajuste figuran en el capítulo "Solar.access".

¡Importante! Para la Public Display de Fronius ya está integrada la Public Display Card en la pantalla, por lo que se reduce considerablemente las necesidades de cableado.

### Tipo de pantalla B:

Si se ha seleccionado el ajuste "Tipo de pantalla B", la Public Display Card / Box emite una secuencia de datos definida a través de la interfaz de serie.

Parámetros de interfaz:

- 2400 baudios
- 8 bits de datos
- 1 bit de parada
- Sin paridad
- Sin toma de contacto

La secuencia de datos incluye los siguientes valores:

- Energía total (kWh)
- Energía diaria (kWh)
- Potencia actual (kW)
- Irradiación (W/m<sup>2</sup>) .... Sólo está disponible cuando el sensor correspondiente está conectado a la Sensor Card / Box con la dirección 1.

La edición de la secuencia de datos corresponde al siguiente formato:

- Energía total: Seis dígitos, sin decimales, en KWh
- Energía diaria: Cuatro dígitos, sin decimales, en kWh
- Potencia actual: Cuatro dígitos, dos dígitos, dos decimales, en kW (la coma no se transmite ya que siempre se encuentra en el mismo dígito)
- Irradiación: Cuatro dígitos, sin decimales, en W/m<sup>2</sup>

## Configurar

(continuación)

La secuencia de datos se compone de caracteres ASCII (97 bytes) y tiene la siguiente estructura:

- Inicio: #
- Energía total: 6 bytes
- Energía diaria: 4 bytes
- Potencia: 4 bytes
- Campo vacío: 16 bytes, 20 hex
- Campo vacío: 2 bytes, 30 hex
- Irradiación: 4 bytes
- Campo vacío: 2 bytes, 30 hex
- Campo vacío: 56 bytes, 20 hex
- Final : CR LF

No se suprimen los ceros antepuestos.

¡Importante! Aplicable a la "Irradiación": Si no hay un sensor correspondiente, este valor será tratado como un valor de medición "0 W / m<sup>2"</sup>.

## Interface Card / Box

La Interface Card / Box está disponible como Card y como Box y sirve para la transmisión de diferentes datos de la instalación en un formato de libre acceso. La interfaz de comunicación se ejecuta como RS 232 con una clavija sub-D de 9 polos. Generalidades

En un equipo puede integrarse en cada caso:

- una Interface Card / Box o
- un Datalogger & Interface

Datos transmisibles (interfaz de serie), Inversor: Pac, Uac, Iac, fac, Udc, Idc, Eac Sensores: valores de los canales de temperatura, irradiación y digitales de todas las Sensor Cards / Boxes del sistema

Encontrará una descripción más detallada del protocolo en www.fronius.com.

Velocidad de transmisión ajustable mediante el regulador de ajuste "Baud" del aparato:

![](_page_45_Picture_115.jpeg)

¡Importante!Al ajustar el 5 - 9 en el regulador de ajuste "Baud" la velocidad asciende a 2400 baudios.

Ocupación de pines RS 232

- 2: RxD
- 3: TxD
- 5: GND

## Interface Card

![](_page_45_Picture_15.jpeg)

## Interface Box

![](_page_46_Picture_1.jpeg)

## Software "Solar.access"

![](_page_47_Picture_130.jpeg)

- mediante Ethernet a través del Datalogger Web
- mediante USB, RS 232 o un módem analógico a través del Datalogger easy / pro
- "Solar.access" puede realizar las siguientes operaciones para la instalación fotovoltaica:
- cambiar los parámetros de todos los inversores y componentes DATCOM
- visualizar los datos actuales de todos los inversores, sensores y String Controls
- descargar y presentar los datos de archivo memorizados gráficamente preparados

### Propiedades

- Evaluación de los datos de archivo gráficamente preparados
	- Datos actuales gráficamente preparados Vista total Vista de comparación Vista detallada del inversor String Control Vista de sensor Vista de componentes
- Vista total de todos los equipos/comparación de equipos
- Descarga de datos automática
- Función de exportación de los datos de archivo a archivos Excel
- Enviar un reporte de energía como archivo Excel automáticamente por e-mail
- Enviar una comparación de producción o los mensajes de servicio por e-mail
- Configuración para Fronius IG / Fronius IG Plus
- Componente DATCOM

#### "Solar.access" supone los requisitos siguientes respecto al hardware: Requisitos del sistema

Requisitos mínimos:

- 600 MBytes de memoria libre en el disco duro
- Unidad de CD-ROM
- Datalogger Web: Conexión de Ethernet
- Datalogger easy / pro: USB, RS232 o módem analógico
- Ratón compatible con MS-Windows
	- Los siguientes sistemas operativos resultan adecuados:
		- Microsoft Windows 2000 SP4
		- Microsoft Windows XP
		- Microsoft Windows Vista
		- Internet Explorer 6 o superior

Requisitos recomendados:

- PC con Pentium 4 (1,3 GHz)
- 1024 MBytes de memoria de trabajo

Se debe instalar un módem analógico en el PC si se desea realizar la salida por lectura del Datalogger por medio de un módem. Este paso se suprime si ya hay un módem analógico instalado en el PC. Instalar el módem

![](_page_48_Picture_16.jpeg)

• ¡OBSERVACIÓN! Si "Solar.access" ya está instalado, se debe proceder de la manera siguiente:

- Cerrar "Solar.access"
- Con el botón derecho del ratón se debe hacer clic sobre el icono (24) para el SolarNet Server y cerrar el SolarNet Server.

¡Importante! Mediante la instalación de un módem existe la posibilidad de aprovechar todas las funciones de "Solar.access" también a través de largas distancias.

41

![](_page_49_Picture_117.jpeg)

- Se deben seguir las instrucciones del asistente para la búsqueda del nuevo hardware.
- El controlador USB para el Datalogger viene incluido en el volumen de suministro de "Solar.access".

Si se ha instalado "Solar.access" en la carpeta predefinida, el controlador USB se encontrará en la ruta "C:\ Programas \ Fronius Austria \ Solar access \ Driver \ USB"

- Se debe introducir esta ruta para la instalación del controlador y seguir los demás pasos del asistente.

La interfaz USB está configurada y el software "Solar.access" está preparado para el inicio.

![](_page_50_Picture_0.jpeg)

Iniciar "Solar.access" de la siguiente manera:

Iniciar

"Inicio \ Programas \ Fronius Product Group \ Fronius Solar.access"

El inicio de "Solar.access" también se puede realizar desde el Desktop.

Importar datos de IG.access Si ya hay datos de "IG.access" disponibles, se pueden importar los mismos a "Solar.access". La importación se realiza tanto para los datos de archivo como también para los ajustes.

¡Importante! Controlar los ajustes después de la importación.

## Preparar la instalación fotovoltaica

Para crear un nuevo equipo fotovoltaico

Abrir el menú "Administración \ Equipos \ Crear equipo"

![](_page_51_Picture_3.jpeg)

Rellenar todos los campos identificados con un \*

![](_page_51_Picture_101.jpeg)

Datalogger Web:

- 1. Ajustar "Ethernet" como tipo de conexión
- 2. Efectuar los siguientes ajustes para el Datalogger Web en el campo "Dirección IP":
	- Dirección IP (por ejemplo, "192.168.1.180")
	- o el nombre de host + nombre de dominio (por ejemplo, "equipoejemplo.fronius.com")

Datalogger easy / pro - USB:

- 1. Conectar el Datalogger
- 2. Instalar el software de controlador USB
- 3. Ajustar "USB" como tipo de conexión
- 4. Seleccionar el Datalogger en el campo "Conexiones USB"

 $\bigoplus$ 

![](_page_52_Picture_89.jpeg)

Datalogger easy / pro - RS232:

- 1. Conectar el Datalogger a la interfaz de serie
- 2. Seleccionar el puerto COM correcto (por ejemplo, COM1, COM2, COM3, etc.)

Datalogger easy / pro - Módem:

- 1. Número de línea del equipo fotovoltaico
- 2. El módem se encuentra preparado para ser seleccionado y debe estar instalado en el PC

### Conectar con la instalación

- 1. Abrir el menú "Equipos" y seleccionar uno de los equipos fotovoltaicos creados
- 2. Hacer clic en el correspondiente equipo fotovoltaico; la conexión con el equipo fotovoltaico se realiza automáticamente

Excepción: En caso de utilizar un módem, es necesario realizar manualmente la conexión con el equipo fotovoltaico.

Una explicación detallada de las funciones de "Solar.access" se encuentra disponible en la correspondiente ayuda. Ayuda

## Datos técnicos

![](_page_53_Picture_133.jpeg)

![](_page_53_Picture_134.jpeg)

![](_page_54_Picture_164.jpeg)

![](_page_54_Picture_165.jpeg)

Box

![](_page_54_Picture_166.jpeg)

![](_page_55_Picture_119.jpeg)

/ Box

![](_page_55_Picture_120.jpeg)

RS 485 RJ 45 "OUT"

Velocidad de transmisión ajustable mediante el regulador de ajuste "Baud": - 2400, 4800, 9600, 14400, 19200

## Garantía y responsabilidad

![](_page_56_Picture_113.jpeg)

## Fronius Worldwide - www.fronius.com/addresses

![](_page_58_Picture_1.jpeg)

A Fronius International GmbH<br>A 1600 Mela Thellesim Oünter Franius Straße 1 Austria 4600 Wels-Thalheim, Günter-Fronius-Straße 1, Austria E-Mail: pv@fronius.com http://www.fronius.com

![](_page_58_Picture_3.jpeg)

Fronius USA LLC Solar Electronics Division 10421 Citation Drive, Suite 1100, Brighton, MI 48116 E-Mail: pv-us@fronius.com http://www.fronius-usa.com

Under http://www.fronius.com/addresses you will find all addresses of our sales branches and partner firms!